# Python for control purposes

Prof. Roberto Bucher Scuola Universitaria Professionale della Svizzera Italiana Dipartimento Tecnologie Innovative 6928 Manno roberto.bucher@supsi.ch

September 1, 2019

# **Contents**

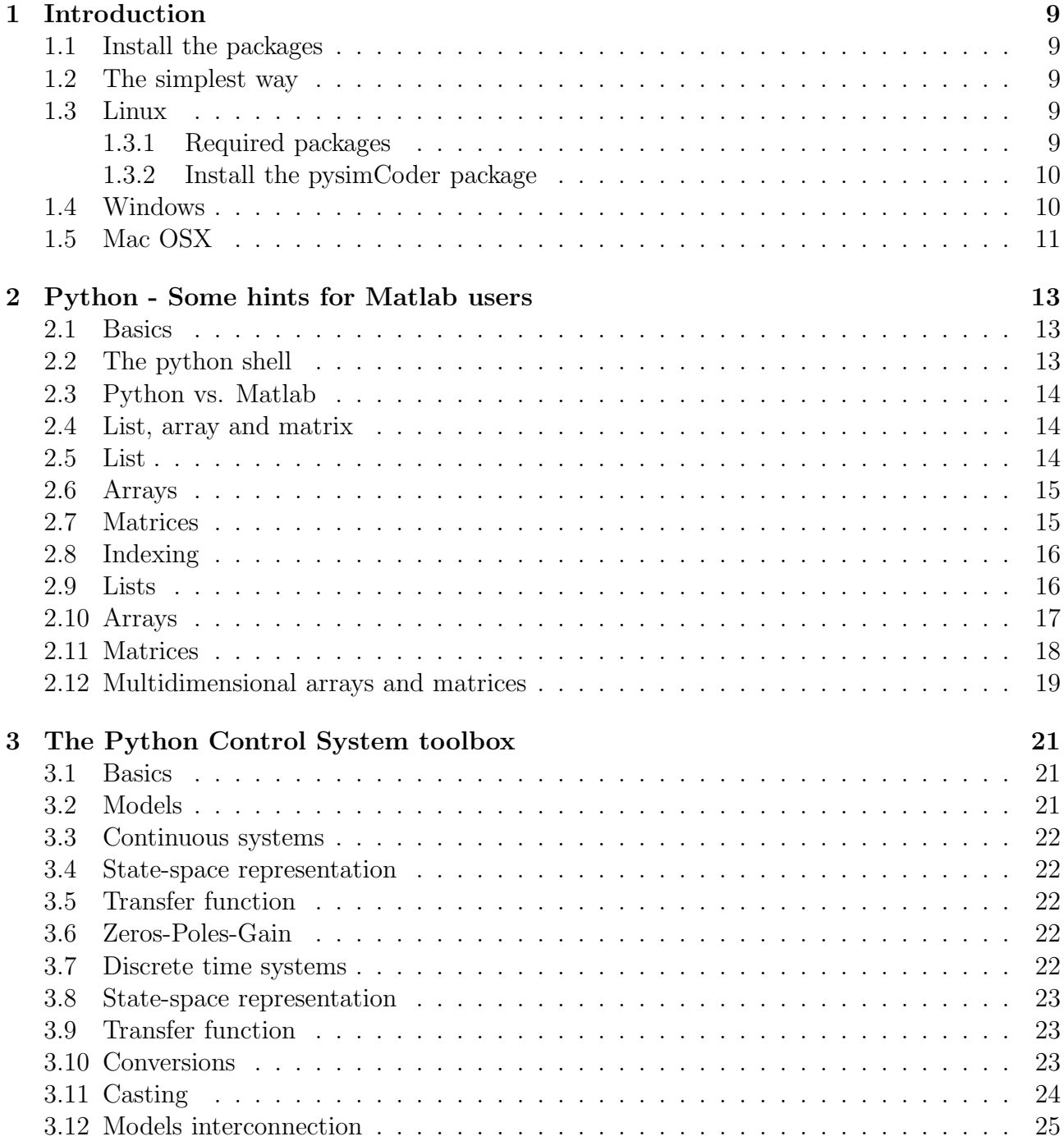

#### 4 CONTENTS

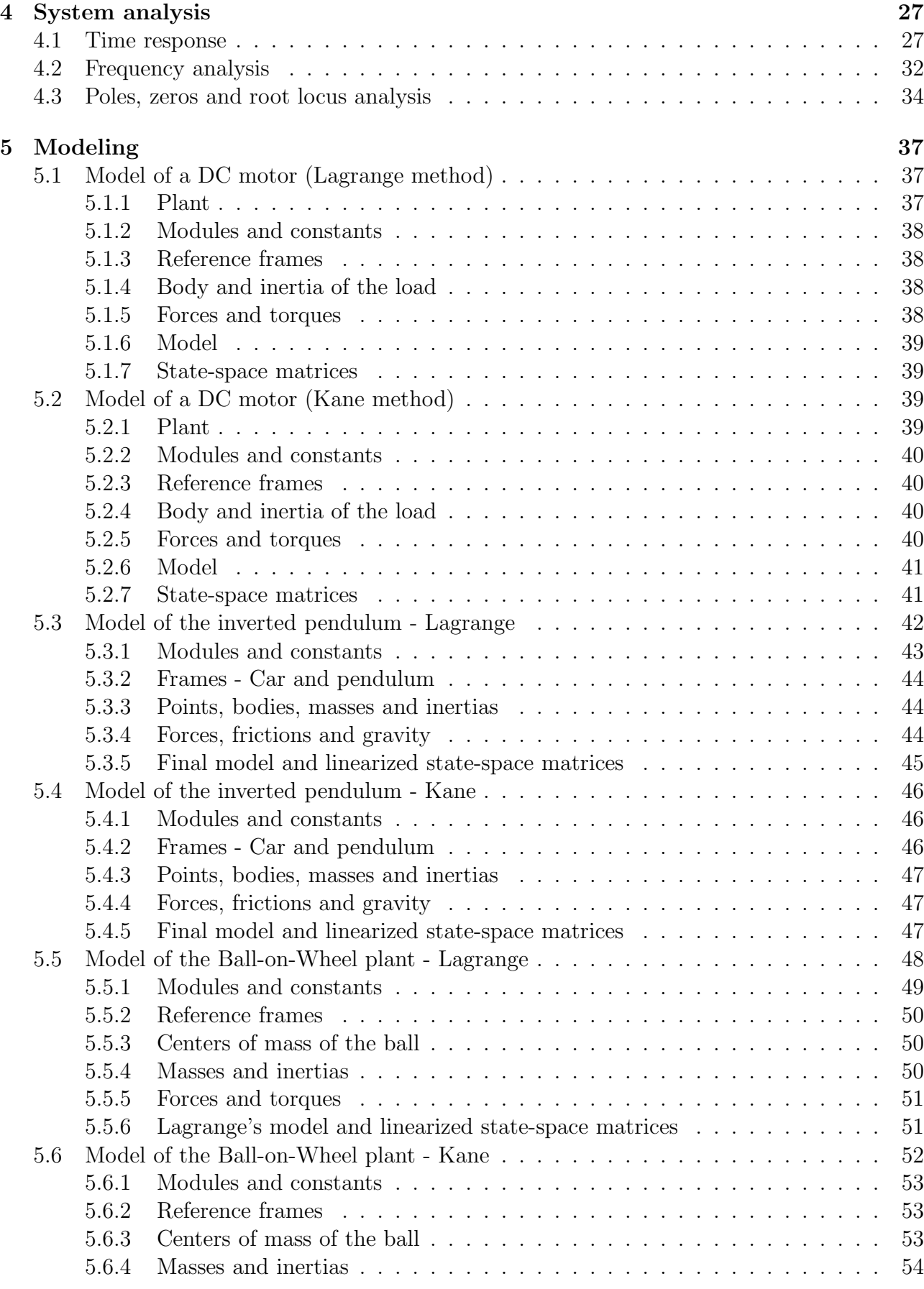

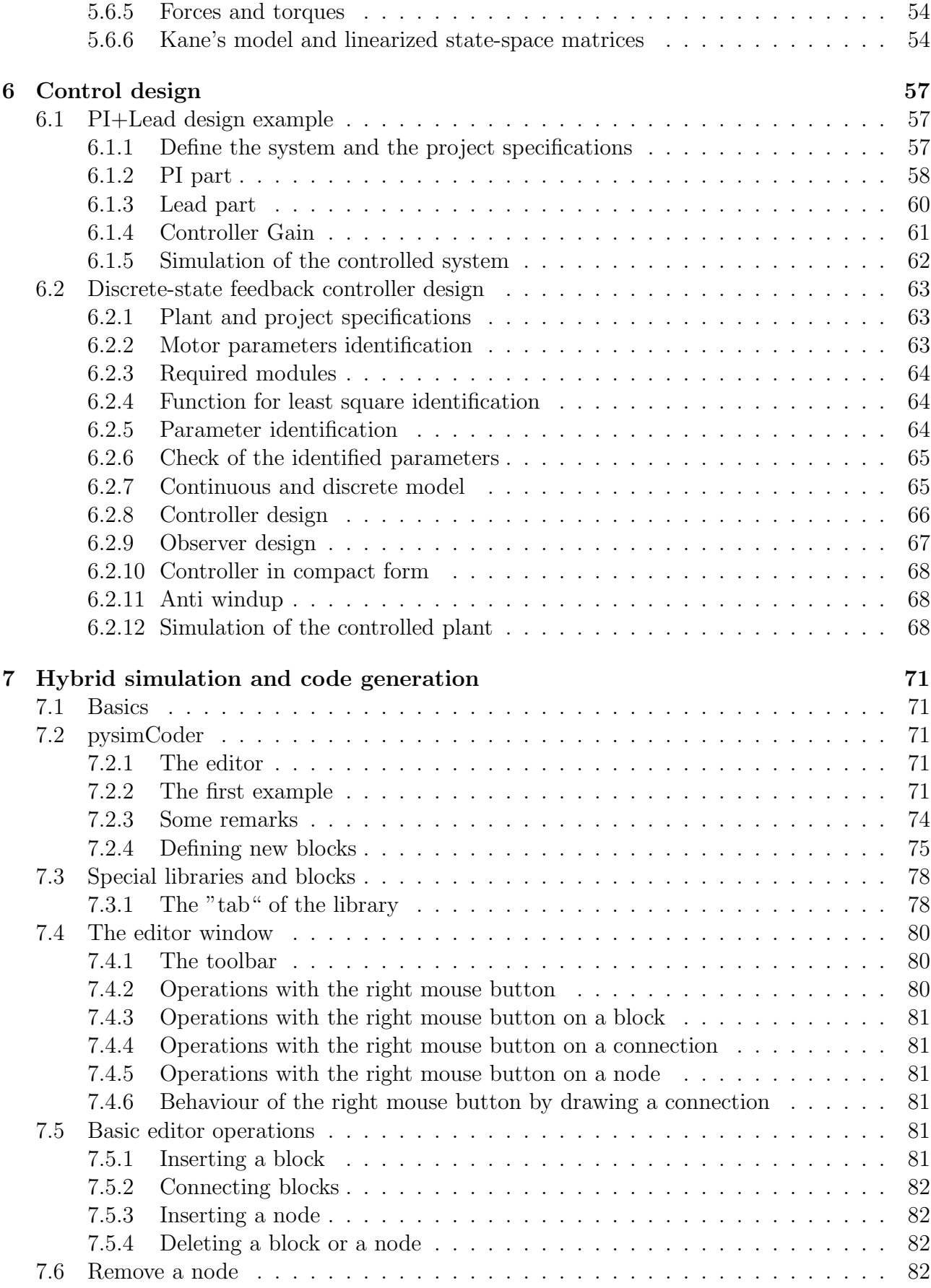

#### 6 CONTENTS

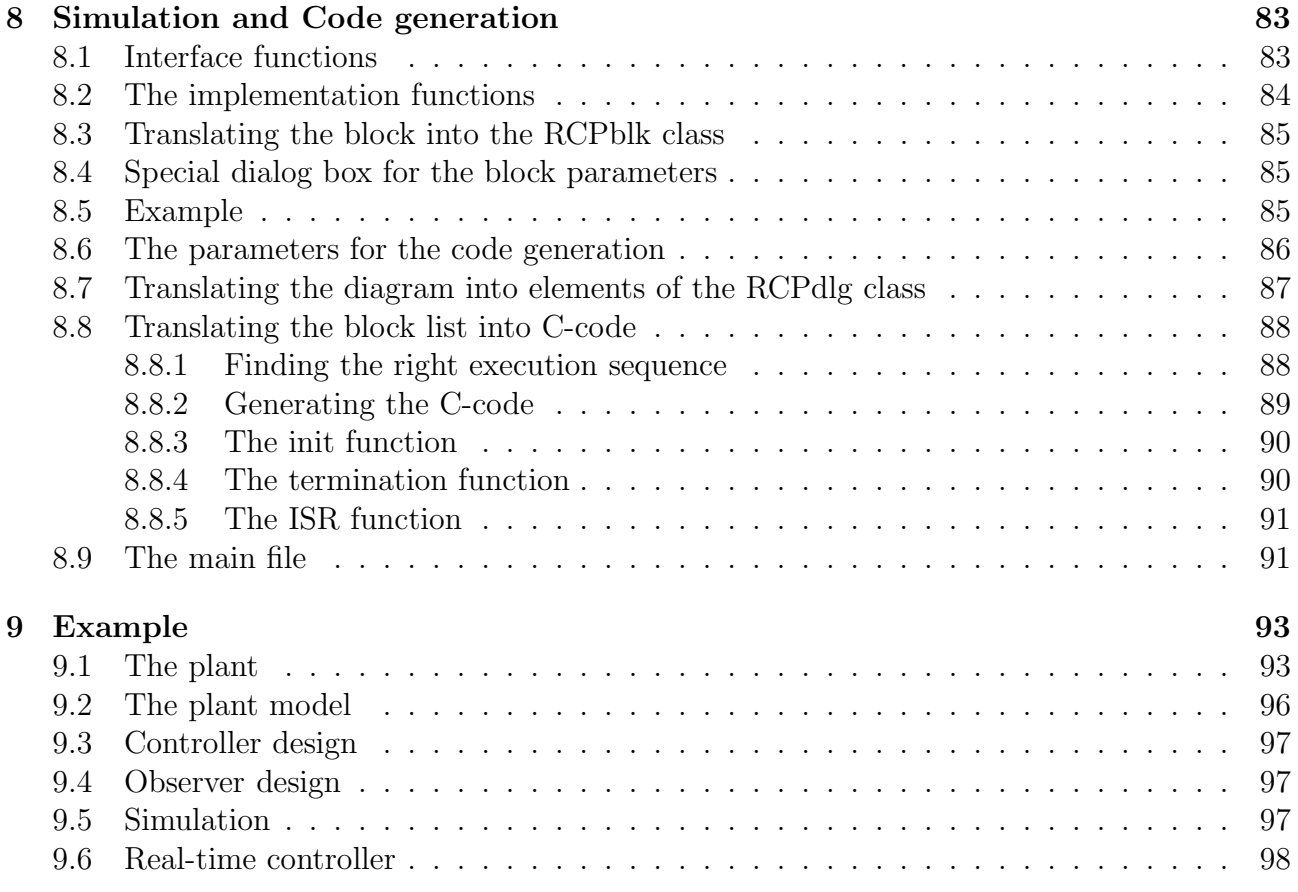

# List of Figures

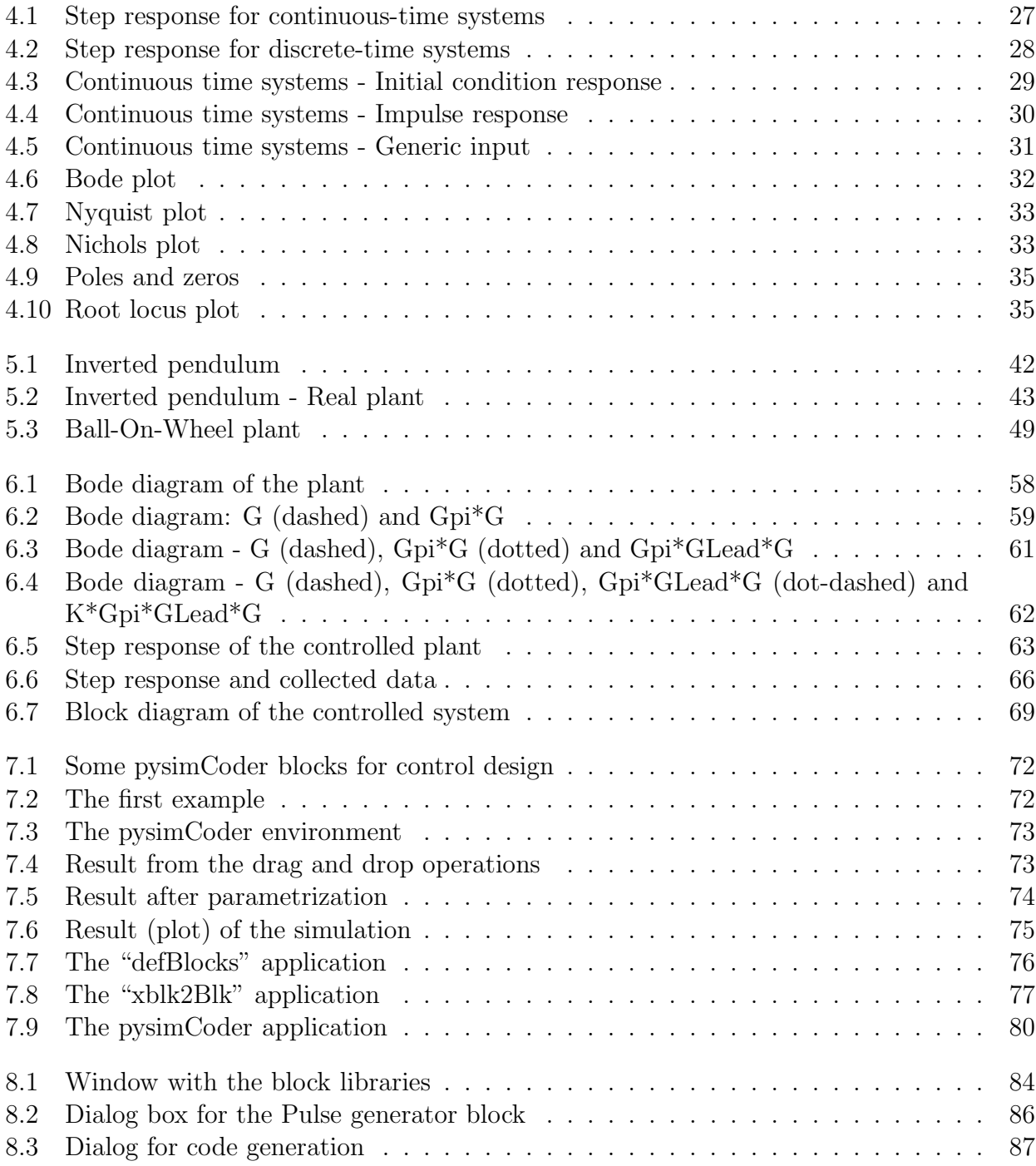

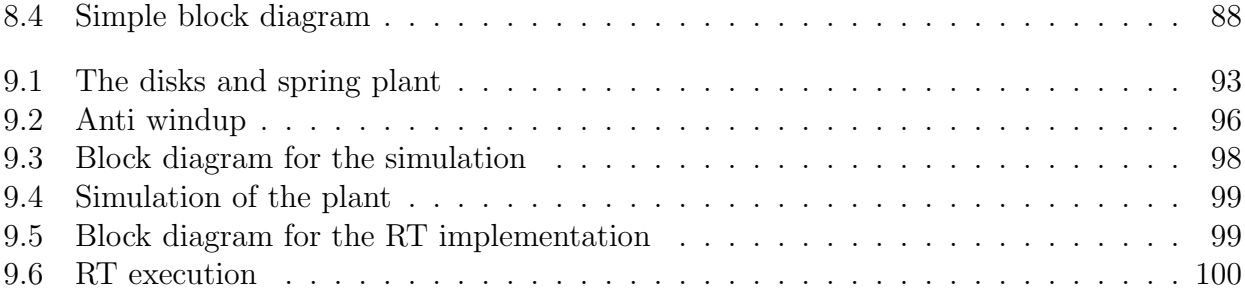

# Chapter 1

# Introduction

## 1.1 Install the packages

### 1.2 The simplest way

I prepared a VirtualBox disk image [1] with a Debian distribution and all the required packages. VirtualBox is available for Windows, Linux, OS X and Solaris. All the features described in this document are available.

Please contact me via email to receive the link to the files.

## 1.3 Linux

#### 1.3.1 Required packages

The required modules can be simply installed using the usual package manager of the Linux distribution. It is also possible to install the Anaconda distribution [2] for Linux to get the basic Python modules.

It is important to check the versions of the Python modules, in particular numpy, scipy and sympy. Old versions of these packages don't allows to perform all the tasks described in this document. In case of old versions, it is possible to download the last versions of these packages from the SciPy download page [3], and install them from a Linux shell.

Under Debian we can use the apt manager to install the following packages:

- python-numpy
- python-scipy
- python-matplotlib
- python-sympy
- python-setuptools
- python-psutils
- jupyter

• jupyter-qtconsole

Under Debian and Ubuntu it is possible to check if all the required development packages are correctly installed using the shell command

sudo apt-get build-dep python-scipy

The following packages are not available as distribution packages and should be installed separately.

- The Python Control toolbox [4]
- The Slycot libraries [5]
- The pysimCoder package [6]

For the second part of the project (code generation etc.) the following packages are required

- python(3)-pyqt5
- python $(3)$ -qwt

This features presented in the second part of this document are at present only interesting under the Linux OS, because the real-time code is generated for a Linux PREEMPT-RT machine.

#### 1.3.2 Install the pysimCoder package

The package can be downloaded from the githib page (as zip or using "git clone". The installation is quite simple. Launch as superuser the command

make

or

#### make reduced

if you don't want to have COMEDI installed.

The installation download the control package, the slycot package and install the full software. As last step it is important to update the ".bashrc" file as normal user with the command

#### make user

The system has been tested under "Debian stable", "Debian testing" with python-2.7, python-3.5, python-3.6 and python-3.7.

### 1.4 Windows

Under Windows it is sufficient to install the "Anaconda" package [2], to have all the python and jupyter modules installed.

The Slycot libraries for Windows can be downloaded from here [7].

At present it is not possible to perform hybrid simulation and code generation under the Windows OS.

## 1.5 Mac OSX

The Anaconda package [2] is available for Mac OSX. The Slycot libraries can be downloaded from here [7].

# Chapter 2

# Python - Some hints for Matlab users

### 2.1 Basics

There are important differences between Matlab and Python. In particular, the Python approach to matrices and to indexed objects is quite different compared to Matlab.

More information about a comparison between Python and Matlab is available online at [8]. The web contains a lot of documentation about Python and its packages. In particular, the book of David Pine [9] gives a good introduction about the features of Python for scientific applications.

Other links present tutorials for numpy [10], scipy [11], matplotlib [12] and sympy [13].

#### 2.2 The python shell

A Python script can run within a Python shell, but can also be launched as executable.

The basic python shell is similar to the Matlab shell without the java improvements (matlab -nojvm).

A better shell is for example jupyter. In this interactive form, when started as jupyterqtconsole, jupyter already loads at startup a set of functions and modules.

Another interesting environment, more similar to the Matlab shell, is represented by the **Spyder** application. In this application it is possible to debug scripts and functions like in the Matlab environment.

In this document we are mostly working with jupyter launched with the shell commands

#### jupyter-qtconsole

Sometimes not all the functions and modules are explicitly loaded at the beginning of the examples. In addition, **jupyter** implements some useful commands like for example whos and run (for launching scripts).

In the jupyter shell it is possible to start single commands, paste a set of commands or launch a ".py" program using run.

```
In [1]: \# single command
In [2]: a = 5In \lceil 3 \rceil: # paste a set of commands
In [4]: a=5
    \ldots : b=7. . . : c=a*b\ldots: print c
    . . . :
35
In [ 5 ] : # run a . py f i l e
In [6]: run DCmotorKane.py
Matrix([[-Dm*w(t) + kt*I(t)]]])Matrix([[-J*Derivative(w(t), t)]])[ [0 1]
 [0 -Dm/J]\lfloor \lfloor 0 \rfloor[kt/J]]
```
### 2.3 Python vs. Matlab

Differently from Matlab, Python implements more types of variables

In  $[1]$ : a=5 In  $[2] : b=2.7$ In  $[3] : c = [[1, 2, 3], [4, 5, 6]]$ In  $[4]$ : d='Ciao' In  $[5]$ : whos Variable Type Data/Info −−−−−−−−−−−−−−−−−−−−−−−−−−−−− a int 5 b float  $2.7$ <br>c list  $n=2$ c list d str Ciao

#### 2.4 List, array and matrix

Python implements three kind of multidimensional objects: list, array and matrix. These objects are handled differently than in Matlab.

### 2.5 List

A Python list implements the Matlab cell. It represents the simplest and default indexed object.

```
In [1]: a = [[1, 2], [3, 4]], 'abcd', 2]In [2]: b = [[1, 2, 3], [4, 5, 6], [7, 8, 9]]In [3]: whos<br>Variable Type
                      Data/Info−−−−−−−−−−−−−−−−−−−−−−−−−−−−
a \qquad \qquad list n=3b \qquad \qquad list n=3
```
### 2.6 Arrays

In Python the array is a multidimensional variable that implements sets of values of the same type. Usually the elements of an array are numbers, but can also be booleans, strings, or other objects. An array is the basic instance for most scientific applications.

Operations like \*, /, \*\* etc. implement the dot operations of the Matlab environment (.\*, ./ and .^). For example, the multiplication of two arrays  $a * a$  represents the value-by-value multiplication implemented in Matlab with the operation  $a \cdot * a$ .

```
In [1]: from numpy import mat, matrix, array
In [2]: a=array ([1, 2, 3], [4, 5, 6]])In [3]: b=array ([1], [2]])In [4]: print a*a
\begin{bmatrix} 1 & 4 & 9 \end{bmatrix}[16 \ 25 \ 36]]In [5]: print a*b
\begin{bmatrix} 1 & 2 & 3 \end{bmatrix}[ 8 \ 10 \ 12 ]]
```
#### 2.7 Matrices

The matrix object is useful in case of linear algebra operations. In this case the variables are instanced using the mat or the matrix function.

```
In [1]: from numpy import mat, matrix, array
In [2]: a=mat(a)
In [3]: b=array ([1], [2], [3])In [ 4 ] : a∗b
Out \overline{5} :
m atrix ( [ [ 1 4 ] ,
           \begin{bmatrix} 3 & 2 & 1 \end{bmatrix}In [6]: a=array(a)
```

```
In [ 7 ] : a∗b
−−−−−−−−−−−−−−−−−−−−−−−−−−−−−−−−−−−−−−−−−−−−−−
ValueError Traceback (most recent
    call last)
<ipython−input−9−8201 c27d19b7> in <module >()
   −−−−> 1 a∗b
ValueError: operands could not be broadcast together with
    shapes (2,3) (3,1)In [8]: b=mat(b)
In [9]: a∗b
Out \lceil 10 \rceil:
matrix ([14])[32])
```
### 2.8 Indexing

Indexing in Python is quite different compared with the syntax used in Matlab. Indices start from 0 (and not 1 as in Matlab). In addition, the syntax is different for lists, arrays and matrices.

#### 2.9 Lists

1-dimension lists can be accessed using one index (ex.  $a[2]$ ). Multidimensional lists require multiple indices in the form  $[i][j]$ ...

In  $[1]$ :  $a = [1, 2, 3, 4, 5]$ In [ 2 ] : %whos Variable Type Data/Info −−−−−−−−−−−−−−−−−−−−−−−−−−−− a  $\qquad \qquad$  list  $n=5$ In  $[3]: a [3]$ Out  $[3]: 4$ In  $[4]$ :  $b = [[1, 2, 3], [4, 5, 6]]$ In [5]: %whos<br>Variable Type  $Data/Info$ −−−−−−−−−−−−−−−−−−−−−−−−−−−−  $\begin{tabular}{llll} a & \quad \quad & \text{list} & \quad \text{n=5} \\ \text{b} & \quad \quad & \text{list} & \quad \text{n=2} \end{tabular}$  $\ln s t$  $\text{In} \ \ [6]: \ \text{b}[1][2]$ Out  $[6]$ : 6 In  $[7]$ :  $b[0]$  $Out [7]: [1, 2, 3]$ 

## 2.10 Arrays

Multidimensional arrays allow the use of indices in the forms  $[i, j]$  and  $[i][j]$ .

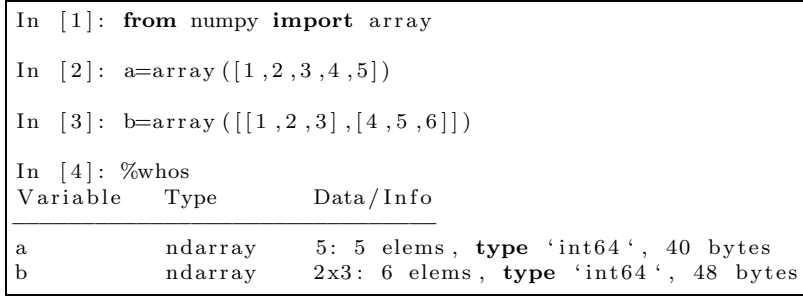

```
\mathop{\mathrm{In}}\nolimits \lceil 5 \rceil\colon a.shape
Out [5]: (5, )In [6]: b.shape
Out \begin{bmatrix} 6 \end{bmatrix}: (2, 3)\text{In} \quad [7]: \ \text{a}[3]Out [7]: 4In [8]: b[0,2]Out \begin{bmatrix} 8 \end{bmatrix}: 3
\text{In} \ \ [9]: \ \text{b}[0][2]Out \left[9\right]: 3
In [10]: b [:,0]Out [10]: \arctan([1, 4])In [11]: b [0, :]Out [11]: array([1, 2, 3])In [12]: b[0]Out [12]: array([1, 2, 3])
```
### 2.11 Matrices

Matrices can be only indexed using the  $[i, j]$  syntax. A matrix has always a minimum of 2 dimensions.

```
In [1]: from numpy import mat
In [2]: a=array ([1, 2, 3, 4, 5])In [3]: b=array ([1, 2, 3], [4, 5, 6]])In [4]: %whos<br>Variable Type
                          Data/Info−−−−−−−−−−−−−−−−−−−−−−−−−−−−−−
a matrix [[1 \ 2 \ 3 \ 4 \ 5]]b matrix \begin{bmatrix} 1 & 2 & 3 \end{bmatrix} \begin{bmatrix} 4 & 5 & 6 \end{bmatrix}In [5]: a.shape
Out [5] : (1, 5)In [6]: b.shape
Out [6] : (2, 3)
```

```
In [7]: a[0,2]Out [7]: 3In [8]: b[1,1]Out \vert 8 \vert : 5In [9]: b[:,0]Out \overline{9} :
matrix ([1],[4])
In [10]: b[0, 1]Out [10]: matrix ([1, 2, 3])
```
## 2.12 Multidimensional arrays and matrices

Matrices and arrays can be defined with more than 2 dimensions.

```
In [1]: from numpy import array, mat
In [2]: a=zeros((3,3,3),int8)In [3]: a.shape
Out [3] : (3, 3, 3)In [4]: %whos<br>Variable Ty
             Type Data/Info
−−−−−−−−−−−−−−−−−−−−−−−−−−−−−−−
a ndarray 3x3x3:27 elems, type 'int8', 27
     by tes
In [5]: a[1,1,1]Out [5]: 0In [6]: a[1,1,1]=5In [7]: a
Out |7|:
array([10, 0, 0],[0, 0, 0],[ 0 , 0 , 0 ] ] ,
         \left[ \, \left[ \, 0 \; , \quad 0 \; , \quad 0 \, \right] \, , \right.[0, 5, 0],[0, 0, 0],
         \left[ \, \left[ \, 0 \; , \quad 0 \; , \quad 0 \, \right] \, , \right.[0, 0, 0],[0, 0, 0]], dtype=int8)
```
# Chapter 3

# The Python Control System toolbox

### 3.1 Basics

The Python Control Systems Library, is a package initially developed by Richard Murray at Caltech. This toolbox contains a set of python classes and functions that implement common operations for the analysis and design of feedback control systems. In addition, a MATLAB compatibility package (control.matlab) has been integrated in order to provide functions equivalent to the commands available in the MATLAB Control Systems Toolbox.

### 3.2 Models

LTI systems can be described in state-space form or as transfer functions.

#### 3.3 Continuous systems

#### 3.4 State-space representation

```
In [1]: from control import *
In [2]: a = [[0,1],[-1,-1]]In [3]: b = [0], [1]In [4] : c = [1, 0]In [5]: d=0
In [6]: sys = ss(a, b, c, d)In [7]: print sys
A = \begin{bmatrix} 0 & 1 \end{bmatrix}[-1 -1]]
B = [0][1]C = [[1 \ 0]]D = [[0]]
```
### 3.5 Transfer function

```
In [1]: from control import *In [2]: g=tf(1,[1,1,1])In [3]: print g
     1
−−−−−−−−−−−
s^2 + s + 1
```
## 3.6 Zeros-Poles-Gain

This method is not implemented in control toolbox yet. It is available in the package scipy.signal but it is not completely compatible with the class of LTI objects defined in the Python control toolbox.

#### 3.7 Discrete time systems

An additional fields (dt) in the **StateSpace** and **TransferFunction** classes is used to differentiate continuous-time and discrete-time systems.

#### 3.8 State-space representation

In  $[4]$ :  $a = [[0,1], [-1,1]]$ In  $[5]$ : b =  $[0]$ ,  $[1]$ In [  $6$ ] :  $c = [1, -1]$  $\text{In} \quad [7]: \text{ d=0}$  $In [8]: sysd = ss(a, b, c, d, 0.01)$ In  $[9]$ : print sysd  $A = \begin{bmatrix} 0 & 1 \end{bmatrix}$  $[-1 \ 1]$  $B = [0]$  $[1]$  $C = [[1 -1]]$  $D = [[0]]$  $dt = 0.01$ 

### 3.9 Transfer function

In  $[1]$ : from control import  $*$ In  $[2]$ : g=t f  $([1, -1], [1, -1, 1], 0.01)$ In  $[3]$ : print g  $z - 1$ −−−−−−−−−−−  $z^2 - z + 1$  $dt = 0.01$ 

### 3.10 Conversions

The Python control system toolbox only implements conversion from continuous time systems to discrete-time systems ( c2d ) with the methods "zoh", "tustin" and "matched". No conversion from discrete to continuous has been implemented yet.

The supsictrl.ctr repl package implements the function  $d2c$  with the methods "zoh', "foh" and "tustin".

In  $[1]$ : from control import \* In [2]: from control. Matlab import ∗ In  $[3]$ :  $g=tf(1,[1,1,1])$ In [ 4 ] *# Matlab c o m p a t i b i l i t y* In  $[5]$ : gd = c2d(g,0.01) In  $\begin{bmatrix} 6 \end{bmatrix}$  # control toolbox In  $[7]$ :  $gd2 = sample\_system(g, 0.01)$ In  $[8]$ : print g 1 −−−−−−−−−−−  $s^2 + s + 1$ In  $[9]$ : print gd  $4.983 e - 05 z + 4.967 e - 05$ −−−−−−−−−−−−−−−−−−−−−−−  $z^2 - 1.99 z + 0.99$  $dt = 0.01$ 

```
In [1]: from control import *In [2]: from supsictrl.ctrl_repl import d2c
In [3]: g=tf(1,[1,1,1])In [4]: gd =c2d(g, 0.01)
In [5]: g2 = d2c (gd)In [6]: print g
      1
−−−−−−−−−−−
\mathrm{s}\,\, \hat{}\,2\,\,+\,\, \mathrm{s}\,\,+\,\,1In [7]: print g21.729 e-14 s + 1−−−−−−−−−−−−−−−
   s^2 + s + 1
```
#### 3.11 Casting

The control.matlab module implements the casting functions to transform LTI systems to a transfer function  $(tf)$  or to a state-space form  $(ss)$ .

In  $[8]$ :  $g = tf(sys)$ In  $[9]$ : print g 1 −−−−−−−−−−−  $s^2 + s + 1$ 

and transfer functions into one of the state-space representation

 $In [10]: sys = ss(g)$ In  $[11]$ : print sys  $A = [ 0. -1. ]$  $\begin{bmatrix} 1 & -1 \end{bmatrix}$  $B = [[-1.]$  $\begin{bmatrix} 0 \\ 0 \end{bmatrix}$  $C = [[ 0. -1.]]$  $D = [[ 0.]]$ 

### 3.12 Models interconnection

Commands like parallel and series are available in order to interconnect systems. The operators + and \* have been overloaded for the LTI class to perform the same operations. In addition the command feedback is implemented exactly as in Matlab.

```
In [1]: from control import *
In [2]: g1=tf(1,[1,1])In [3]: g2=tf(1,[1,2])In [4]: print parallel (g1, g2)2 s + 3
−−−−−−−−−−−−−
s^2 + 3 s + 2In [5]: print g1+g22 s + 3−−−−−−−−−−−−−
s^2 + 3 s + 2
```

```
In [6]: print series (g1, g2)1
−−−−−−−−−−−−−
 s^2 + 3 s + 2In [7]: print g1*g2
    1
−−−−−−−−−−−−−
 s^2 + 3 s + 2
```
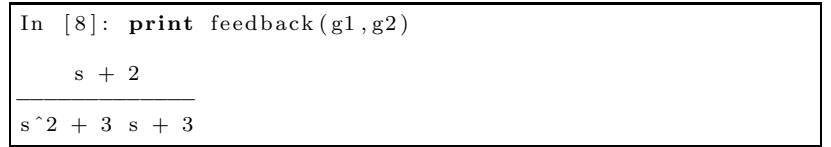

# Chapter 4

# System analysis

#### 4.1 Time response

The Python Control toolbox offers own functions to simulate the time response of systems. For Matlab users, the control.matlab module gives the possibility to work with the same syntax as in Matlab. Please take care about the order of the return values!

Examples of time responses are shown in the figures 4.1, 4.2, 4.3, 4.4 and 4.5.

```
In [1]: from control import *In [2]: import matplotlib . pyplot as plt
In [3]: g = tf(1, [1, 1, 1])In [4]: t, y = step response (g)In [5]: plt.plot(t, y)\ldots: plt.grid()
   \ldots : plt . xlabel ('t')
   \ldots : plt. ylabel('y')
```
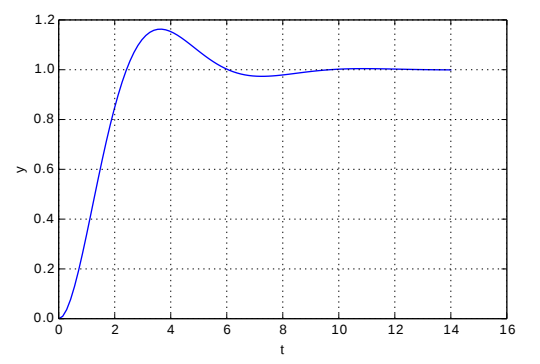

```
In [1]: from control import *
In [2]: from control. matlab import *
In [3]: import matplotlib . pyplot as plt
In [4]: g = tf(1, [1, 1, 1])In [5]: y, t = step(g)In [6]: plt.plot(t, y)\ldots : plt \ldots x label ('t')\ldots : plt.ylabel('y')
    \ldots: plt.grid()
```
Figure 4.1: Step response for continuous-time systems

```
In [1]: from control import *
In [2]: from control.matlab import c2d
In [3]: import matplotlib . pyplot as plt
In [4]: g = tf(1, [1, 1, 1])In [5]: gz=c2d(g, 0.1)
In [6]: t=np \cdot \text{arange}(0,16,0.1)In [7]: t1, y = step\_response(gz, t)In [8]: plt.step(t, y)\ldots: plt.grid()
   \ldots : plt. xlabel ('t')
   \dots: plt.ylabel('y')
```

```
In [1]: from control import *
In [2]: from control.matlab import *
In [3]: import matplotlib . pyplot as plt
In [4]: g = tf(1, [1, 1, 1])In [5]: gz = c2d(g, 0.1)In [6]: t=np \cdot \text{arange}(0,16,0.1)In [7]: y, t1 = step(gz, t)In [8]: plt.step(t, y)\dots: plt.grid()
   \dots: plt. x \mid \text{label}( 't' )\dots: plt.ylabel('y')
```
Figure 4.2: Step response for discrete-time systems

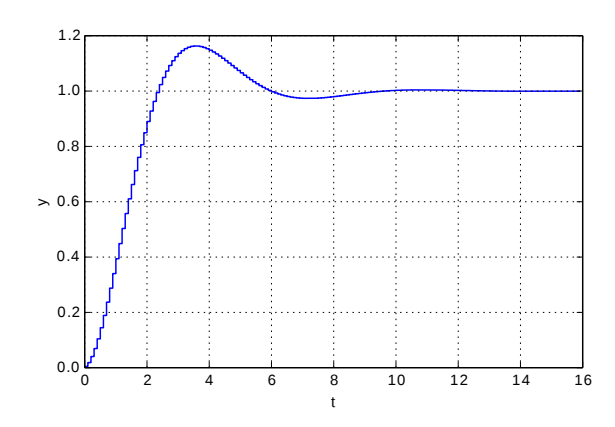

```
In [1]: from control import *
In [2]: import matplotlib . pyplot as plt
In [ 3 ]: a = [[0,1], [-1, -1]]In [4]: b = [[0], [1]]In [5] : c = [1, 0]In [6]: d = [0]In [7]: sys=ss(a,b,c,d)
In [8]: t, y=initial_response(sys,
                                X0 = [1, 1]In [9]: plt.plot(t, y)\dots: plt.grid()
    \ldots: plt.xlabel('t')
   \dots: plt.ylabel('y')
```
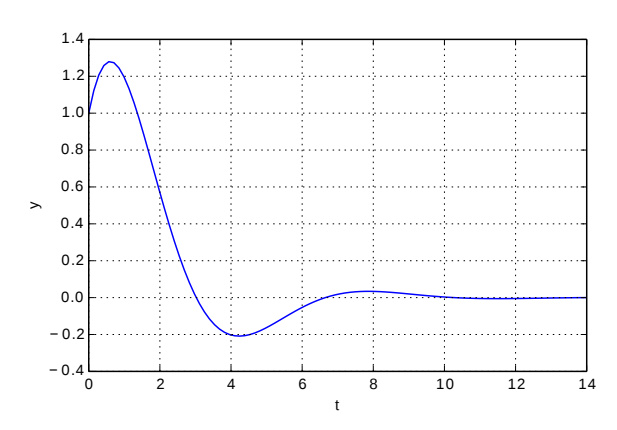

```
In [1]: from control import *In [2]: from control.matlab import *
In [3]: import matplotlib . pyplot as plt
In [4]: a = [[0,1], [-1, -1]]In [5]: b = [[0], [1]]In [6]: c = [1, 0]In [7]: d=[0]In [8]: sys=ss(a, b, c, d)In [9]: y, t=initial (sys, X0=[1,1])
In [10]: plt.plot(t, y)\ldots: plt.xlabel('t')
   \ldots : plt . ylabel (y')\ldots : plt . grid ()
```
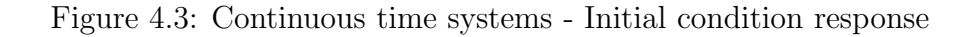

```
In [1]: from control import *In [2]: import matplotlib . pyplot as plt
In [3]: g = tf(1, [1, 1, 1])In [4]: t, y = impulse_response(g)
In [5]: plt.plot(t, y)\dots: plt.grid()
    \ldots : plt.xlabel('t')
   \dots: plt.ylabel('y')
```

```
In [1]: from control import *
In [2]: from control.matlab import *
In [3]: import matplotlib . pyplot as plt
In [4]: g = tf(1, [1, 1, 1])In [5]: y, t = impulse(g)
In [6]: plt.plot(t, y)\ldots : plt.grid()
   \dots: plt.xlabel('t')
   \dots: plt.ylabel('y')
```
Figure 4.4: Continuous time systems - Impulse response

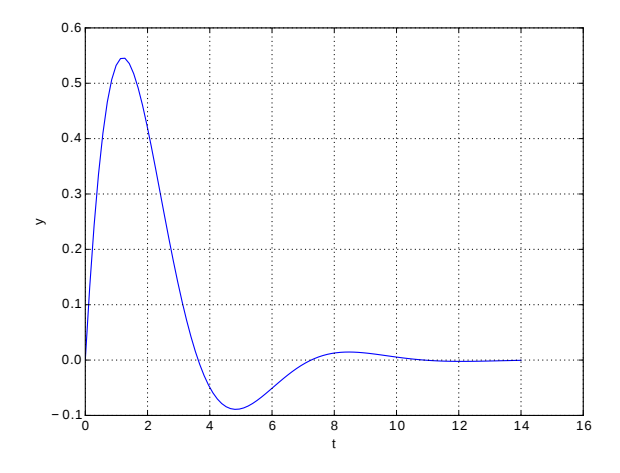

```
In [1]: from control import *In [2]: import matplotlib . pyplot as plt
In [3]: g=tf([1,2],[1,2,3,4])In [4]: t=linspace (0,6*pi)In [5]: u=sin(t)
In [6]: t, y, x = forced_response(g, t, u)In [7]: plt.plot(t, y)\ldots : plt \ldots x label ('t')\ldots : plt.ylabel('y')
   \ldots: plt.grid()
```
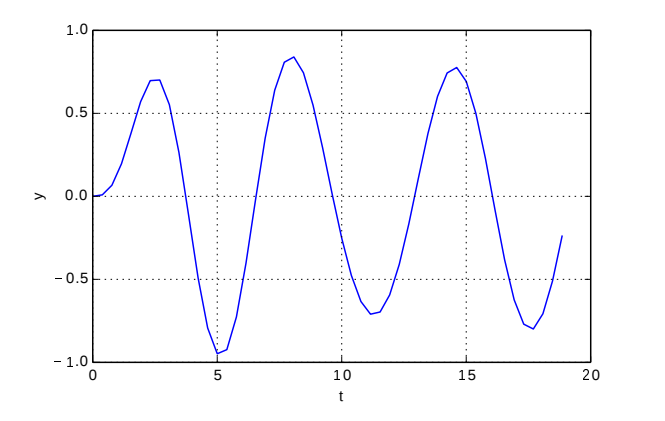

```
In [1]: from control import *
In [2]: from control.matlab import *
In [3]: import matplotlib . pyplot as plt
In [4]: g=tf([1,2],[1,2,3,4])In [5]: t=linspace (0,6*pi)In [6]: u=sin(t)
In [7]: y, t, x = \text{lsim}(g, u, t)In [8]: plt.plot(t, y)\ldots : plt.xlabel('t')
    \ldots: plt.ylabel('y')
   \ldots : plt . grid ()
```
Figure 4.5: Continuous time systems - Generic input

#### 4.2 Frequency analysis

The frequency analysis includes some commands like bode response, nyquist response, nichols response and the corresponding Matlab versions bode, nyquist and nichols. (See figures 4.6, 4.7 and 4.8)

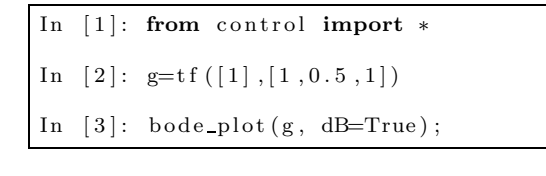

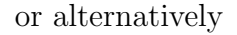

```
In [1]: from control import *
In [2]: from control.matlab import *In [3]: g=tf([1], [1, 0.5, 1])In [4]: bode(g, dB=True);
```
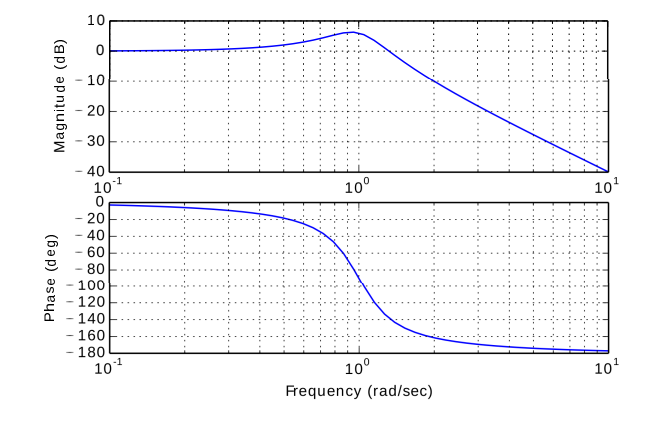

Figure 4.6: Bode plot

The command margins returns the gain margin, the phase margin and the corresponding crossover frequencies.

```
In [1]: from control import *
In [2]: g=tf(2,[1,2,3,1])In [3]: gm, pm, wg, wp = margin(g)
In \quad [4]: \text{gm} \qquad \qquad \# \quad Gain, \quad not \quad dB!Out [4] : 2.5000000000000013In [5]: pm
Out [ 5 ] : 7 6. 2 7 4 0 7 5 2 5 6 9 2 1 3 9 2 # deg
In [6]: wg
Out [6] : 0.85864877610167201 # rad/sIn [7]: wp
Out [7]: 1.7320508075688776 # rad/s
```
In addition, the command **stability margins** returns the stability margin and the corresponding frequency. The stability margin values  $w_s$  and  $s_m$ , which correspond to the shortest distance from the Nyquist curve to the critical point  $-1$ , are useful for the sensitivity analysis.

```
In [1]: from control import *
In [2]: import matplotlib . pyplot as plt
In [3]: g=tf([1], [1, 2, 1])In [3]: nyquist_plot(g), plt.grid()
```
In  $[1]$ : from control import  $*$ In  $[2]$ : import matplotlib . pyplot as plt In [3]: from control.matlab import \* In  $[4]$ :  $g=tf(1,[1,2,1])$ In  $[5]$ :  $nyquist(g)$ ,  $plt.get(d)$ 

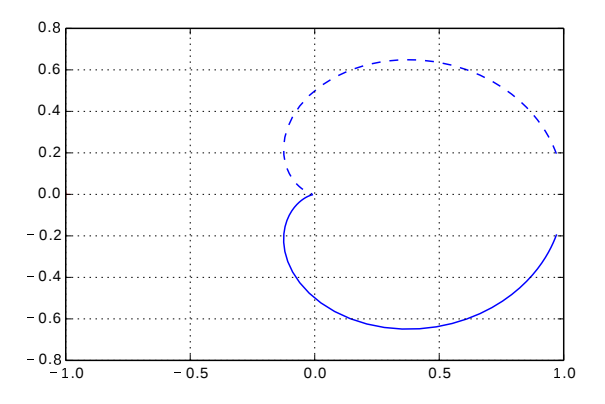

Figure 4.7: Nyquist plot

```
In [1]: from control import *
In [2]: g=tf(1,[1,2,3,4,0])In [3]: nichols plot(g)
```

```
In [1]: from control import *
In [2]: g=tf(1,[1,2,3,4,0])In [3]: nichols(g)
```
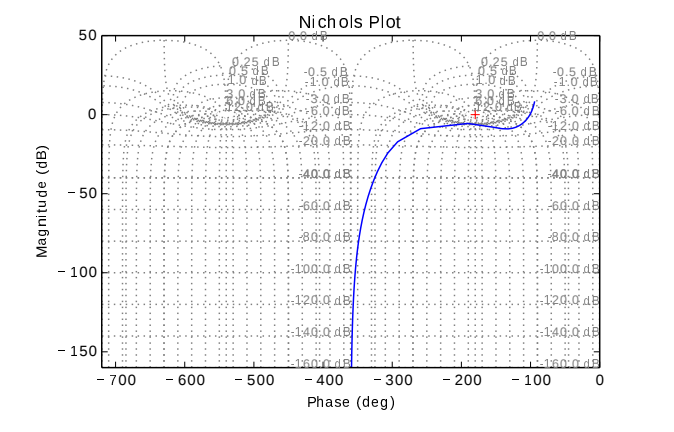

Figure 4.8: Nichols plot

```
In [1]: from control import *
In [2]: g=tf(2,[1,2,3,1])In [3]: gm, pm, sm, wg, wp, ws = stability_margins(g)
In [4]: gm
Out [4] : 2.5000000000000013 # Gain not dB'
In [5]: pm
Out \begin{bmatrix} 5 \end{bmatrix}: 76.274075256921392 # deg
In [6]: wg
Out [6]: 1.7320508075688776 # rad/sIn [7]: wp
Out [7]: 0.85864877610167201 # rad/sIn [8]: sm
Out \boxed{8} : 0.54497577553096421 #
In [9]: ws
Out [9]: 1.3669371206538097 # rad/s
```
#### 4.3 Poles, zeros and root locus analysis

Poles and zeros of an open loop system can be calculated with the commands pole, zero or plotted and calculated with pzmap.

In addition there are two functions that implement the root locus command: **rlocus** and root locus. At present no algorithm to automatically choose the values of  $K$  has been implemented: if not provided, the K vector is calculated in rlocus with log values between  $10^{-3}$  and  $10<sup>3</sup>$ . For the **root\_locus** function the K values should be provided.

If in the jupyter shell you set the command  $\%$  matplotlib qt, the root locus is plotted on an external window and it is possible to get the values of gain and damp by clicking with the mouse on the curves.

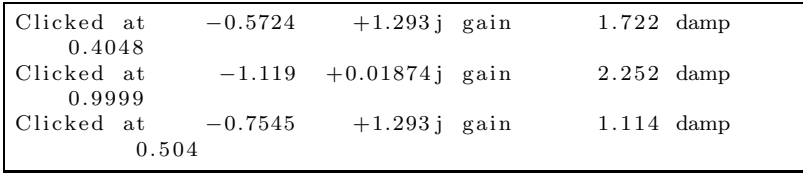

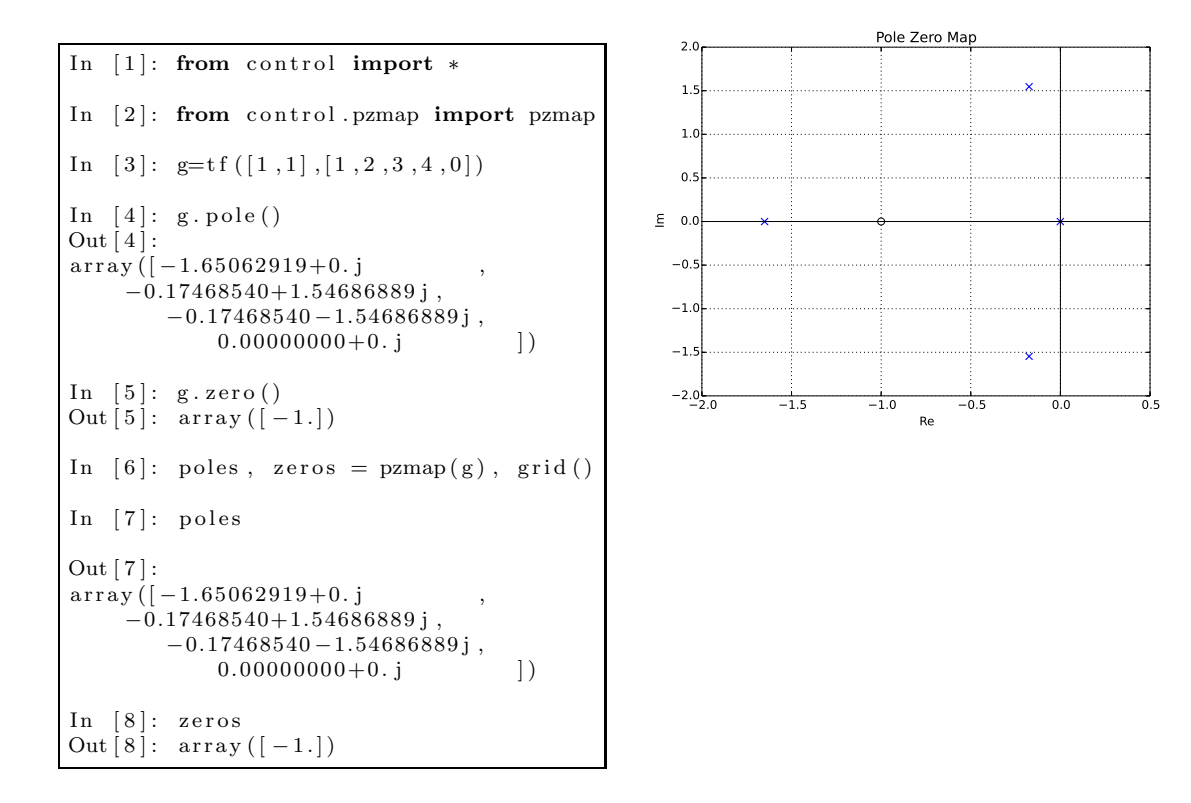

Figure 4.9: Poles and zeros

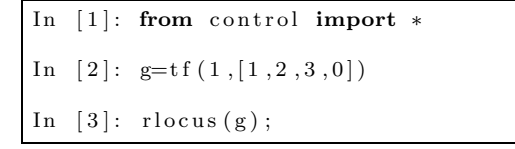

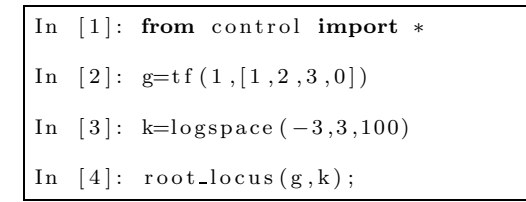

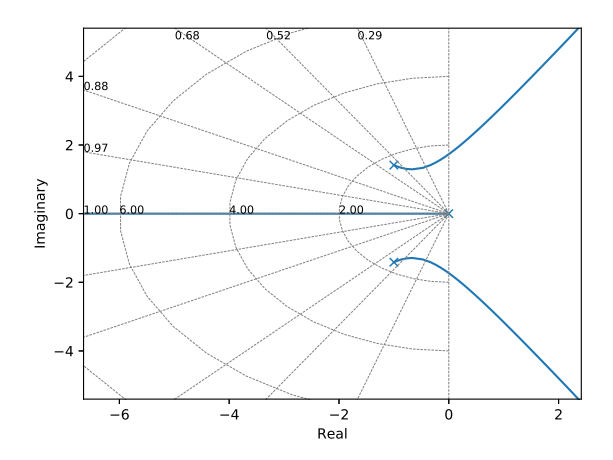

Figure 4.10: Root locus plot
# Chapter 5

# Modeling

The sympy module (symbolic python) contains a full set of operations to manage physical systems. In particular, it is possible to find the linearized model of a mechanical system using the Lagrange's method or the Kane's method. More details about the Kane's method are available at [14], [15], [16], [17], [18] and [19].

In the next sections we present the modelling of 3 plants that we can find in our laboratories and that are quite familiar to us.

# 5.1 Model of a DC motor (Lagrange method)

#### 5.1.1 Plant

In this first example we model a DC servo motor with a current input in order to find its state-space representation. The motor is characterized by a torque constant  $k_t$ , an inertia (motor+load) J and a friction constant  $D_m$ .

The input of the plant is the current I and the output is the position  $\varphi$ . The rotation center is the point  $O$ , the main coordinates system is  $N$  and we add a local reference frame  $Nr$  which rotates with the load (angle  $\varphi$  and speed  $\omega$ ).

#### 5.1.2 Modules and constants

```
In [1]: from sympy import symbols, Matrix, pi
   ...: from sympy.physics.mechanics import *
   ...: import numpy as np
   . . . :
   ...: # Modeling the system with Lagrange method
   . . . :
   . . . : # S i g n a l s
    ...: ph = dynamicsymbols('ph') # motor angle
    \dots: w = \text{dynamicsymbols}(' \text{ph}', 1) \qquad # \text{ motor rot}.speed
   ...: I = dy namicsymbols ('I') # input current
   . . . :
   . . . : # Cons t an t s
   ...: Dm = \text{symbols}( 'Dm' ) # fraction<br>...: M, J = \text{symbols}( 'M_J' ) # Mass and inertia
    ...: M, J = symbols (M_J') # Mass and inertia
    \dots: t = \text{ symbols}('t') \qquad \qquad \# \ \text{time}...: kt = symbols('kt'). . . :
```
## 5.1.3 Reference frames

```
In [2]: # Reference frame for the motor and Load
  \ldots: N = \text{ReferenceFrame} ('N')
   ...: O = Point('O')# center of rotation
   \ldots : O. set vel (N, 0). . . :
    ...: # Reference frames for the rotating disk
    \dots: Nr = N.orientnew ( 'Nr ' , 'Axis ' , [ph , N. x] ) #
       rotating reference (load)...: Nr. set\_ang\_vel(N, w*N.x). . . :
```
#### 5.1.4 Body and inertia of the load

```
In [ 3 ] : # Mechanics
   \ldots: Io = outer (Nr.x, Nr.x)
    . . . :
   \ldots: InT = (J * I<sub>0</sub>, 0). . . :
   \ldots: Last = RigidBody ('Last', O, Nr, M, InT)
   \ldots : Last . potential energy = 0
   . . . :
```
#### 5.1.5 Forces and torques

In order to find the dynamic model of the plant we need some other definitions, in particular the relation between angle  $\varphi$  and angular velocity  $\omega$ , the forces and torques applied to the system and a vector that contains the rigid bodies of the system.

```
In [4]: # Forces and torques
   ...: forces = [(Nr, (kt * I-Dm*w) * N.x)]
```
#### 5.1.6 Model

Using the Lagranges's method is now possible to find the dynamic matrices related to the plant.

```
In [ 5 ] : # Lagrange model
   ...: L = Lagrangian(N, Last) # Lagrange operator
   ...: LM = LagrangeMethod (L, [ph], for cells t = forces,frame = N...: LM. form_lagranges_equations()
   . . . :
     .: # symbolically linearize about arbitrary
       e q u i l i b r i u m
     .: MM, linear_state_matrix, linear_input_matrix,
       inputs = LM. linearize(q\_ind = [ph], qd\_ind = [w]). . . :
```
#### 5.1.7 State-space matrices

From the results of the Kane's model identification, we can now extract the matrices A and B of the state-space representation.

```
In [6]: A = MM. inv() * linear_state_matrix
    \ldots : B = MM. inv() * linear_input_matrix
    . . . :
    \ldots: \text{print}(A)\ldots: print(B). . . :
Matrix ([0, 1], [0, -Dm/J] )
Matrix (\begin{bmatrix} 0 \end{bmatrix}, \begin{bmatrix} kt/J \end{bmatrix})
```
# 5.2 Model of a DC motor (Kane method)

#### 5.2.1 Plant

In this first example we model a DC servo motor with a current input in order to find its state-space representation. The motor is characterized by a torque constant  $k_t$ , an inertia (motor+load) J and a friction constant  $D_m$ .

The input of the plant is the current I and the output is the position  $\varphi$ . The rotation center is the point  $O$ , the main coordinates system is  $N$  and we add a local reference frame  $Nr$  which rotates with the load (angle  $\varphi$  and speed  $\omega$ ).

#### 5.2.2 Modules and constants

```
n [1]: from sympy import symbols, Matrix, pi
    ...: from sympy.physics.mechanics import *
    ...: import numpy as np
    . . . :
    ...: # Modeling the system with Kane method
    . . . :
    . . . : # S i g n a l s
    ...: \hat{p}h = dy namicsymbols ('ph') # motor angle
    ...: w = dynamicsymbols('w') # motor rot. speed
    \dots: I = \text{dynamicsymbols('I')} \qquad # \text{ input current}. . . :
    . . . : # Cons t an t s
    ...: \text{Dm} = \text{symbols}(\text{'Dm'})<br>...: M, J = \text{symbols}(\text{'M.J'}) # Mass and inertia
    ...: M, J = \text{symbols}( \mathcal{M} \cup J') # Mass<br>...: t = \text{symbols}( 't') # time
    ...: t = symbols ('t') <br> \# time<br> \# torque \ constant\dots : kt = symbols ('kt')
    . . . :
```
## 5.2.3 Reference frames

```
In [2]: # Reference frame for the motor and Load
   \ldots : N = \text{ReferenceFrame} ('N')
   ...: O = Point('O')# center of rotation
   \ldots : O. set vel (N,0). . . :
   ...: # Reference frames for the rotating disk
   ...: Nr = N.orientnew ( 'Nr ' , 'Axis ' ,[ph , N.x]) #
       rotationg reference (load)
   . . . :
   ...: Nr. set\_ang\_vel(N, w*N.x). . . :
```
#### 5.2.4 Body and inertia of the load

```
In [ 3 ] : # Mechanics
   ...: Io = J*outer(Nr.x, Nr.x). . . :
   \ldots: InT = (Io, O)
   . . . :
   \ldots: B = RigidBody ('B', O, Nr, M, InT)
   . . . :
```
#### 5.2.5 Forces and torques

In order to find the dynamic model of the plant we need some other definitions, in particular the relation between angle  $\varphi$  and angular velocity  $\omega$ , the forces and torques applied to the system and a vector that contains the rigid bodies of the system.

```
In [4]: # Forces and torques
    ...: forces = [(Nr, (kt * I-Dm*w) * N.x)]. . . :
    ...: \text{kindiffs} = [( \text{ph.diff}(t) - w)]. . . :
    \dots: \text{ bodies} = [B]. . . :
```
## 5.2.6 Model

Using the Kane's method is now possible to find the dynamic matrices related to the plant.

```
In [ 5 ] : # Model
    \ldots: \overline{KM} = KanesMethod (N, q \text{ind} = [ph], u \text{ind} = [w], kd \text{eq} s =k i n d i f f s )
    ...: r, firstar = KM. kanes\_equations (forces, bodies). . . :
    \ldots: print fr
    ...: print frstar
    . . . :
Matrix([[-Dm*w(t) + kt*I(t)]]])Matrix (\iint -J*D erivative (w(t), t)]
```
## 5.2.7 State-space matrices

From the results of the Kane's model identification, we can now extract the matrices A and B of the state-space representation.

```
In [6]: # symbolically linearize about arbitrary
     e q u i l i b r i u m
    ...: MM, linear_state_matrix, linear_input_matrix,
        inputs =KM. linearize (new_method=True)
    . . . :
    ...: # set the the equilibrium point
    ...: eq\_pt = [0, 0]...: eq\_dict = dict(zip([ph,w], eq\_pt)). . . :
    \dots: f.A.lin = linear-state_matrix.subs(eq_dict)\dots: f_B lin = linear input matrix subs \deg dict)
    ...: MM = MM. subs (eq_dict)
    . . . :
    ...: # compute A and B matrices
    ...: A = MM \text{inv} (*) f A \text{lin}\ldots : B = MM. inv() * f B lin)
```
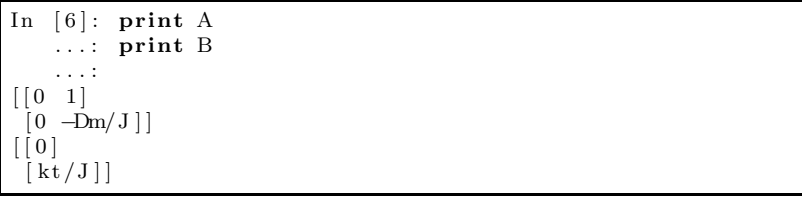

# 5.3 Model of the inverted pendulum - Lagrange

The second example is represented by the classical inverted pendulum as shown in figure 5.1.

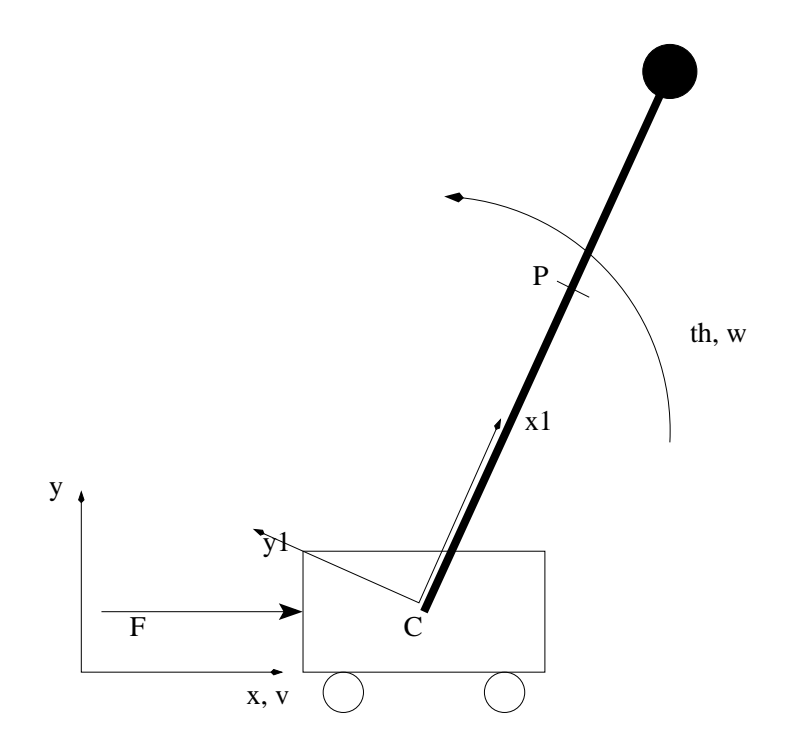

Figure 5.1: Inverted pendulum

The global reference frame is  $Nf(x, y)$  The point P is the center of mass of the pendulum. The car is moving with speed v and position C. The pole is rotating with the angle th and angular velocity w, In addition to the main coordinate frame  $Nf(x, y)$ , we define a local body-fixed frame to the pendulum **Npend**  $(x_1, y_1)$ .

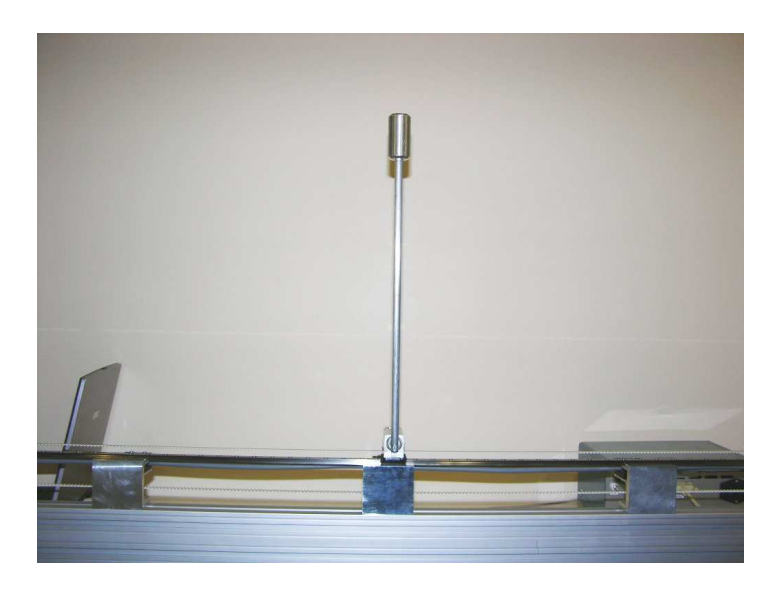

Figure 5.2: Inverted pendulum - Real plant

## 5.3.1 Modules and constants

```
In [1]: from sympy import symbols, Matrix, pi, cos, sin
   ...: from sympy . physics mechanics import *
    . . . : import numpy as np
   . . . . :
    ...: # Modeling the system with Kane method
    . . . :
    . . . : # S i g n a l s
    \ldots : \ddot{x}, th = dynamicsymbols ('x_th')
    \dots: v, w = dynamicsymbols ('x_th', 1)
    \dots: F = dynamicsymbols ('F')
    \ldots : d = symbols (\dot{d} ')
   . . . :
    . . . : # Cons t an t s
    \ldots : m, r = symbols ('m_r')
    \dots: M = \text{symbols}(\ 'M')...: g, t = \text{symbol}( ' g_t t' )\ldots: Ic = symbols ( 'Ic ')
   . . . . :
```
### 5.3.2 Frames - Car and pendulum

```
In [2]: # Frames and Coord. system
   . . . :
   . . . : # Car
   \ldots: Nf = ReferenceFrame ('Nf')
   \ldots : C = Point('C')\ldots : C. set_vel (Nf, v*Nf.x)
   ...: Car = Particle ('Car', C, M). . . :
   . . . : # Pendulum
   \ldots: A = Nf. orientnew (X, ' A x is ', [th, Nf, z])...: A. set\_ang\_vel(Nf, w*Nf.z). . . :
   \ldots: P = C. locatenew ( 'P', r *A. x)
    \ldots : P. v2pt_theory (C, Nf, A)\ldots: Pa = Particle('Pa', P, m)
   . . . :
```
## 5.3.3 Points, bodies, masses and inertias

```
In [3]: I = outer (Nf.z, Nf.z)
   ...: Inertia_tuple = (Ic I, P)...: Bp = RigidBody('Bp', P, A, m, Inertia_tuple). . . :
  ...: Bp. potential energy = m*g*r*sin(th)\ldots : Car . potential energy = 0
  . . . :
```
## 5.3.4 Forces, frictions and gravity

```
In [4]: # Forces and torques
   ...: forces = [(C, F*Nf.x-d*v*Nf.x), (P, 0*Nf.y)]. . . :
```
#### 5.3.5 Final model and linearized state-space matrices

```
In [5]: # Lagrange operator
   \ldots: L = \tilde{L}agrangian (Nf, Car, Bp)
   . . . :
   . . . : # Lagrange model
   ...: LM = LagrangeMethod (L, [x, th], for cells t =forces, frame = Nf)
   ...: LM. form_lagranges_equations()
   . . . :
   . . . : # E q u i l i b r i um p o i n t
   \ldots : eq_{\text{pt}} = [0.0, \text{pi}/2, 0.0, 0.0]...: eq_dict = \text{dict}(\text{zip}([x, th, v, w], eq\text{-}pt)). . . :
   ...: # symbolically linearize about arbitrary
        e q u i l i b r i u m
    ...: MM, linear_state_matrix, linear_input_matrix,
       inputs = LM. linearize (q\_ind = [x, th], qd\_ind = [v,w] ). . . :
   \ldots: f_p_lin = linear_state_matrix.subs(eq_dict)
   \ldots: f B lin = linear input matrix subs \left( \begin{array}{c} e_{1} \end{array} \right). . . :
   ...: MM = MM. subs (eq_dict)
   . . . :
   ...: Atmp = MM. inv() * f p lin
   \ldots: Btmp = MM. inv() * f B lin
   . . . :
```
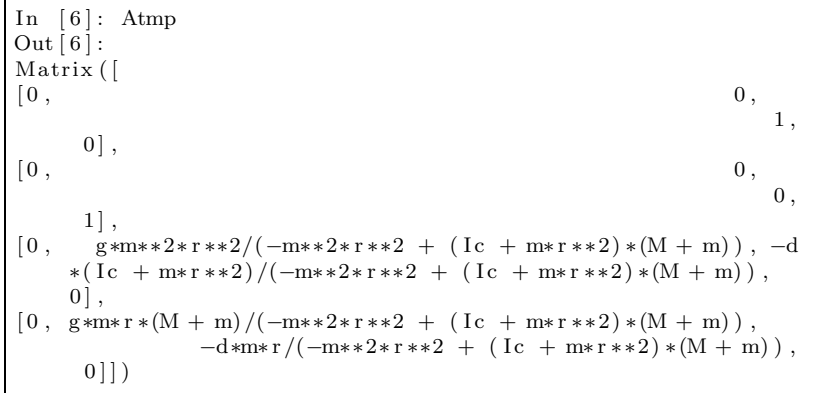

```
In [ 7 ] : Btmp
Out [7]:Matrix ( [
[ 0],
[ 0],
[( Ic + m*r ** 2) /(-m**2*r ** 2 + (Ic + m*r ** 2) *(M + m))],
       \frac{m*r'}{m*r + 2*r **2 + (1c + m*r **2) * (M + m))})
```
# 5.4 Model of the inverted pendulum - Kane

The global reference frame is  $Nf(x, y)$  The point P is the center of mass of the pendulum. The car is moving with speed v and position C. The pole is rotating with the angle th and angular velocity w, In addition to the main coordinate frame  $Nf(x, y)$ , we define a local body-fixed frame to the pendulum **Npend**  $(x_1, y_1)$ .

#### 5.4.1 Modules and constants

```
In [1]: from sympy import symbols, Matrix, pi
   ...: from sympy . physics . mechanics import *
   ...: import numpy as np
   . . . :
   ...: # Modeling the system with Kane method
   . . . :
   . . . : # S i g n a l s
   ...: x, th = dynamicsymbols('x_th')...: v, w = dynamicsymbols (v w')
   \ldots: F = dynamicsymbols ('F')
  . . . :
   . . . : # Cons t an t s
   ...: \ddot{d} = symbols ('d') # friction
   ...: m, r = symbols (\overrightarrow{m} \cdot r^{\prime})\ldots : M = \text{symbol}(N')...: g, t = \text{symbol}( 'g_t^t)\dots: J = \text{symbol}( 'J' ). . . :
```
#### 5.4.2 Frames - Car and pendulum

```
In [2]: # Frames and Coord. system
   . . . :
    . . . : # Car − r e f e r e n c e x , y
    \dots: Nf = ReferenceFrame ('Nf')
   \ldots : C = \text{Point}(\text{'}C')...: C. set\_vel(Nf, v*Nf.x).... Car = Particle('Car', C, M). . . :
   \dots: # Pendulum - reference x1, y1
   ...: Npend = Nf. orientnew('Npend', 'Axis', [th, Nf. z])...: Npend.set\_ang\_vel(Nf, w*Nf.z). . . :
   \ldots: P = C.\,locationew('P', r*Npend.x)\ldots : P. v2pt_theory (C, Nf, Npend)\ldots: Pa = Particle ('Pa', P, m)
   . . . :
```
#### 5.4.3 Points, bodies, masses and inertias

```
\begin{array}{lcl} \text{In} & [3] \colon \ I \ = \ \text{outer} & (\text{Nf} \ . \ \text{z} \ , \ \ \text{Nf} \ . \ \text{z} \,) \end{array}...: Inertia_tuple = (J*I, P)...: Bp = RigidBody('Bp', P, Npend, m, Inertia_tuple). . . :
```
## 5.4.4 Forces, frictions and gravity

```
In [4]: # Forces and torques
   ...: forces = [(C, F*Nf.x-d*v*Nf.x), (P, -m*g*Nf.y)]\ldots: frames = [Nf, Npend]
   \ldots : points = \overrightarrow{C}, P]
   . . . :
   ...: kindiffs = [x \cdot diff(t)-v, th \cdot diff(t) - w]\ldots: particles = \text{Car}, \text{Bp}. . . :
```
#### 5.4.5 Final model and linearized state-space matrices

```
n [ 5 ] : # Model
    ...: KM = KanesMethod(Nf, q\_ind=[x, th], u\_ind=[v, w],kd e q s=k i n d i f f s )
    \ldots: fr, frstar = KM. kanes equations (forces, particles)
    . . . :
    . . . : # E q u i l i b r i um p o i n t
    ...: eqpt = [0, pi/2,0,0]...: eq_dict = \text{dict}(\text{zip}([x, th, v, w], eq\_pt)). . . :
    ...: # symbolically linearize about arbitrary
        e q u i l i b r i u m
    ...: MM, linear_state_matrix, linear_input_matrix,
       in \mathcal{L} in puts =KM. linearize (new_method=True)
   . . . . :
    ...: # sub in the equilibrium point and the parameters
    \dots: f.A.lin = linear-state_matrix.subs(eq_dict)\dots: f_B-lin = linear-input-matrix.subs(eq-dict)
    ...: MM = MM. subs (eq\_dict). . . :
    . . . : # compute A and B
    \ldots : A = MM. inv () * f_A_lin
    \ldots : B = MM. inv() * f B lin
    . . . :
```

```
In [6]: A
Out \lceil 6 \rceil:
Matrix ( [
\begin{bmatrix} 0 & 0 & 1 & 0 \\ 0 & 0 & 0 & 1 \end{bmatrix}\begin{bmatrix} 0, & 0, & 0, & 1 \end{bmatrix},<br>
\begin{bmatrix} 0, & \text{g} * \text{m} * * 2 * \text{r} * \end{bmatrix}g*m**2*r**2/(J*N + J*m + M*m*r**2), -d*(m**2*r**2)/(M + m * ( J *M + J *m
+ M*m*r **2) + 1/(M + m)), 0],
[0\;,\;\;g*m*r*(M+m)/(J*M+J*m+M*m*r**2)\;,-d*m*r/(J*M + J*m + M*m*r **2), 0])
```
In [7]: B  
\nOut [7]:  
\nMatrix([  
\n0],  
\n
$$
\lim_{m*2*r**2/((M+m)*(J*M+J*m+M*m*r**2))+1/(M+m)],
$$
\n
$$
\lim_{m*r/(J*M+J*m+M*m*r**2)]})
$$

And the results can be written in a better form as

$$
A = \begin{bmatrix} 0 & 0 & 1 & 0 \\ 0 & 0 & 0 & 1 \\ 0 & \frac{gm^2r^2}{JcM + Jcm + Mmr^2} & -\frac{d(Jc + mr^2)}{JcM + Jcm + Mmr^2} & 0 \\ 0 & \frac{gmr(M+m)}{JcM + Jcm + Mmr^2} & -\frac{dmr}{JcM + Jcm + Mmr^2} & 0 \end{bmatrix}
$$

and

$$
B = \begin{bmatrix} 0 \\ 0 \\ \frac{Jc + mr^2}{JcM + Jcm + Mmr^2} \\ \frac{mr}{JcM + Jcm + Mmr^2} \end{bmatrix}
$$

# 5.5 Model of the Ball-on-Wheel plant - Lagrange

A more complex plant is represented by the Ball-on-Wheel system of figure 5.3, where a ball must be maintened in the unstable equilibrium point on the top of a bike wheel. In this system we have 4 reference frames. The frame  $N$  is the main reference frame,  $N0$  rotates with the line connecting the centers of mass of the wheel (O) and of the ball (CM2), N1  $(x_1,$ 

 $y_1$ ) rotates with the wheel and  $N2$   $(x_2, y_2)$  is body-fixed to the ball. The radius of the wheel and of the ball are respectively  $R_1$  and  $R_2$ . The non sliding condition is given by

$$
R_1 \cdot ph_0 = R_1 \cdot ph_1 + R_2 \cdot ph_2
$$

The input of the system is represented by the torque  $T$  applied to the wheel.

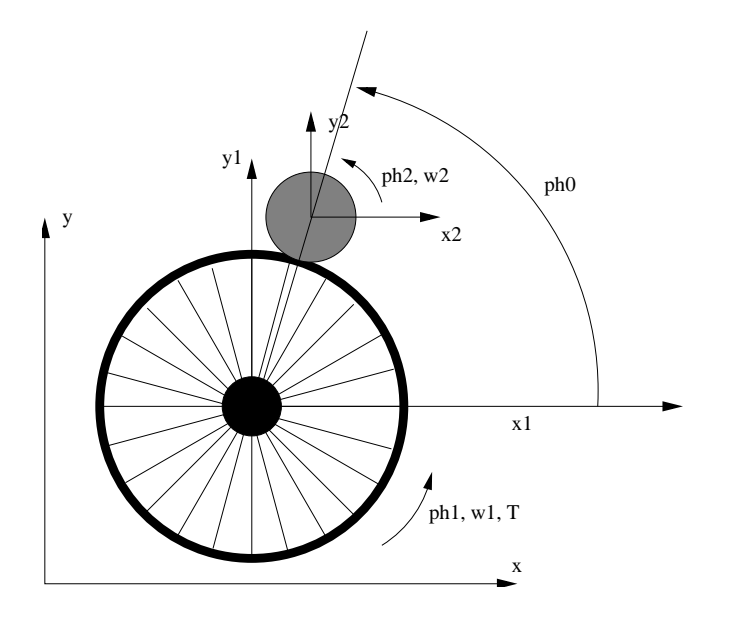

Figure 5.3: Ball-On-Wheel plant

#### 5.5.1 Modules and constants

```
In [1]: from sympy import symbols, Matrix, pi, sin, cos
   ...: from sympy.physics.mechanics import *
   ...: # Lagrange Model of the system
   ...: # Index b: angle between Wheel center and Ball CM
   \dots: \# Index w: Wheel
   ...: # Index _roll: Ball
   . . . :
   . . . : # Dynamic symbols
    ...: phi_b, phi_w, phi_roll = dynamicsymbols('phi_b
        phi_w_phi_roll')
   \dots: w_b, w_w = dynamicsymbols ('phi_b_phi_w', 1)
   ...: w\_roll = dynamicsymbols('w\_roll')\ldots : T = dynamicsymbols ('T')
   . . . :
   . . . : # Symbols
    \dots: J_w, J_b = \text{symbol}( ' J_w J_b )\dots: M_w, M_b = \text{symbol}( 'M_w \ M_b' )\ldots: R w, R \mathbf{b} = \text{symbols}(\forall R \mathbf{w} \cdot R \mathbf{b}')...: d_w = symbols('d_w')...: g = symbols('g')...: \check{\mathrm{t}} = \mathrm{symbols}(\check{\mathrm{t}};\check{\mathrm{t}}). . . :
```
#### 5.5.2 Reference frames

```
In [ 2 ] : # Mechan ical sy s tem
   \ldots : N = \text{ReferenceFrame} ('N')
   . . . :
   \ldots : Q = \text{Point}(\prime Q)\ldots : O. set vel (N, 0). . . :
   . . . : # R oll c o n d i t i o n s
   \dots: phi_roll = -(phi_w*R_w-phi_b*R_w)/R_b
   \dots: w_roll = phi_roll.diff(t)
    . . . :
   . . . : # R o t a t i ng ax e s
   . . . : # B all r o t a t i o n
    . . . : # Wheel r o t a t i o n
    ...: # Ball position
    \dots: N_b = N.\,\text{orientnew}(\ 'N_b',\ 'Axis',\ [phi_b],N.y])\dots: N_w = N. orientnew ('N_w', 'Axis', [phi_w, N.y])...: N_roll = N.orientnew('N_roll','Axis',[phi_roll ,N.y
      \big). . . :
   \ldots : N_w . set _ang_vel (N, w_w*N.y)
   \ldots: N_roll.set_ang_vel(N, w_roll*N.y)
    \ldots : N_b . set_ang_vel(N, w_b*N.y)
   . . . :
```
## 5.5.3 Centers of mass of the ball

In  $[3] : \#$  Ball Center of mass  $\ldots$  :  $CM2 = O.\,locatenew('CM2', (R_w+R_b)*N_b.z)$  $\ldots$  : CM2. v 2 pt\_t h e or y (O, N, N\_b) . . . : Out  $[3]$ :  $(R_b + R_w) * \phi$ hi b'\*N b.x

#### 5.5.4 Masses and inertias

```
In [4]: # Inertia
   \ldots: Iy = outer (N.y,N.y)
   . . . : In1T = ( J w∗ Iy , O) # Wheel
   \ldots: In2T = (J_b * I_y, CM2) # Ball
   . . . :
   . . . : # Bod ies
   ...: B_w = RightBody('B_w', 0, N_w, M_w, In1T)...: B_r = RigidBody('B_r', CM2, N-roll, M_b, In2T). . . :
   ...: B_r. potential_energy = (R_w + R_b) * M_b * g * sin(phi_b)\ldots : B_w. potential energy = 0
   . . . :
```
#### 5.5.5 Forces and torques

 $\begin{bmatrix} \text{In} & [5] : \text{forces} = [(N_{r1} & 0 * N_{r2}) , (N_{r1} & N_{r1} & N_{r2}) ] \end{bmatrix}$ 

# 5.5.6 Lagrange's model and linearized state-space matrices

```
In [6]: # Lagrange operator
   \ldots : L = Lagrangian(N, B_r, B_w). . . :
   . . . : # Lagrange model
   ...: LM = LagrangeMethod (L, [phi_b, phi_w], forcelist= forces, \bar{f} frame = N)
   ...: LM. form_lagranges_equations()
   . . . :
    . . . : # E q u i l i b r i um p o i n t
    ...: eq\_pt = [pi/2, 0, 0, 0]...: eq\_dict = dict(zip([phi.b, phi_w, w_b, w_w], eqpt)) )
   . . . :
   ...: MM, linear_state_matrix, linear_input_matrix,
      inputs = LM. linearize(q\_ind=[phi.b, phi_w], qd\_ind= [ w b, w w])
   . . . :
   \ldots: f_p_lin = linear_state_matrix.subs(eq_dict)
   \dots: f_B-lin = linear-input-matrix.subs(eq-dict)
   . . . :
   ...: MM = MM. subs (eq_dict)
   . . . :
   ...: Atmp = MM. inv() * f-p-lin
   \ldots : Btmp = MM. inv() * f B lin
   . . . :
```

```
In [ 7 ] : Atmp
Out [7]:Matrix ( [
\left[ \right]0, 0, 1, 0,
[
     \begin{bmatrix} 0 \;, & 0 \;, & 0 \;, & 1 \end{bmatrix} \,,[M_b*g*(R_b + R_w)*(J_b*R_w**2/R_b**2 + J_w)/(-J_b**2*R_w**4/R b**4 + ( J b*R w**2/R b**2 + J w) *( J b*R w**2/R b
     **2 + M b*(R b + R w) **2), 0, 0, 0]J_b * M_b * R_w * * * (R_b + R_w) / (R_b * * 2 * (-J_b * * 2 * R_w))∗∗4/R b∗∗4 + ( J b ∗R w∗∗2/ R b∗∗2 + J w ) ∗( J b ∗R w∗∗2/R b
     **2 + M_b*(R_b + R_w)**2)), 0, 0, 0]])
In [8]: Btmp
Out \left[ 8 \right]:
Matrix ( [
\sqrt{2}0],
\sqrt{2}0],
                             J_b * R_w * *2/(R_b * * 2*(-J_b * * 2*R_w * * 4/R_b**4 + (J_b*B_w**2/R_b**2 + J_w)*(J_b*B_w**2/R_b**2+ M b * ( R b + R w ) * * 2 ) ) ) ][( J_b * R_w * * 2/R_b * * 2 + M_b * (R_b + R_w) * * 2) / (-J_b * * 2 * R_w * * 4)R_b + ( J_b * R_w * * 2/R_b * * 2 + J_w ) * ( J_b * R_w * * 2/R_b * * 2 )+ M b * ( R b + R w ) * * 2 ) ) ||
```
or as formula

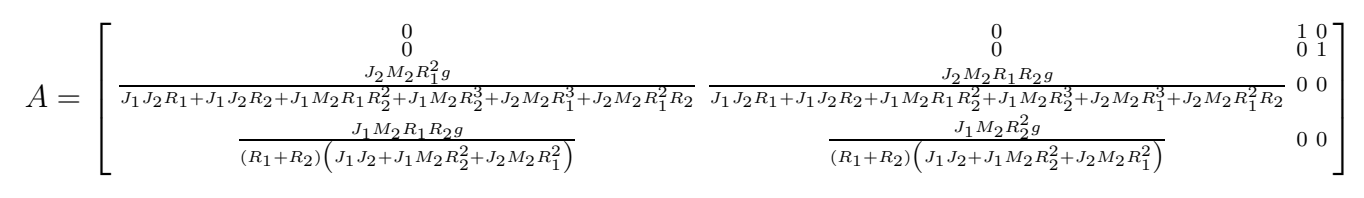

and

$$
B = \begin{bmatrix} 0\\ 0\\ \frac{M_2^2 R_1^2 R_2^2}{(J_1 + M_2 R_1^2) (J_1 J_2 + J_1 M_2 R_2^2 + J_2 M_2 R_1^2)} + \frac{1}{J_1 + M_2 R_1^2}}\\ -\frac{M_2 R_1 R_2}{J_1 J_2 + J_1 M_2 R_2^2 + J_2 M_2 R_1^2} \end{bmatrix}
$$

1

 $\overline{1}$  $\overline{ }$ 

# 5.6 Model of the Ball-on-Wheel plant - Kane

In this system we have 4 reference frames. The frame  $N$  is the main reference frame,  $N0$  rotates with the line connecting the centers of mass of the wheel  $(O)$  and of the ball  $(CM2)$ , N1  $(x_1,$  $y_1$ ) rotates with the wheel and  $N2$   $(x_2, y_2)$  is body-fixed to the ball.

The radius of the wheel and of the ball are respectively  $R_1$  and  $R_2$ . The non sliding condition is given by

$$
R_1 \cdot ph_0 = R_1 \cdot ph_1 + R_2 \cdot ph_2
$$

The input of the system is represented by the torque  $T$  applied to the wheel.

#### 5.6.1 Modules and constants

```
In [1]: from sympy import symbols, Matrix, pi
   ...: from sympy.physics.mechanics import *
   ...: import numpy as np
   . . . :
   \ldots: ph0, ph1, ph2 = dynamicsymbols ('ph0_ph1_ph2')
   \dots: w1, w2 = dynamicsymbols ('w1_w2')
   . . . :
   \ldots: T = dynamicsymbols ('T')
   . . . :
   \ldots : J1, J2 = symbols ('J1-J2')
   \ldots: M1, M2 = symbols ('M1 M2')
   \ldots: R1, R2 = symbols ('R1 R2')
   ...: d1 = symbols('d1')...: g = \text{symbol}( \ 'g')...: t = symbols('t'). . . :
```
#### 5.6.2 Reference frames

```
In [2]: N = ReferenceFrame ('N')
   . . . :
   \ldots : O = Point ('O')
   \ldots : O. set vel (N,0). . . :
   ...: ph0 = (R1 * ph1 + R2 * ph2) / R1. . . :
    \ldots: N0 = N. orientnew ('N0', 'Axis', [ph0,N.z])
    \ldots: N1 = N. orientnew ('N1', 'Axis', [ph1,N.z])
    \ldots: N2 = N. orientnew ( 'N2', 'Axis', [ph2,N.z])
    ...: N1. set\_ang\_vel(N, w1*N. z)\ldots : N2. set_ang_vel(N,w2*N.z)
   . . . :
```
#### 5.6.3 Centers of mass of the ball

```
In [ 3 ]: CM2 = O. locatenew ( 'CM2', (R1+R2)*N0. y)
    \ldots : CM2. v 2 p t_t h e or y (O, N, N0)
    . . . :
Out [ 3 ] : (−R1∗ph1 ' − R2∗ph2 ' ) ∗N0. x
```
#### 5.6.4 Masses and inertias

```
In [4]: Iz = outer (N, z, N, z)\ldots: In1T = (J1 * Iz, 0)\ldots: In2T = (J2*Iz, CM2)
   . . . :
    \dots: B1 = RigidBody('B1', O, N1, M1, In1T)
    ...: B2 = RigidBody('B2', CM2, N2, M2, In2T)
   . . . :
```
#### 5.6.5 Forces and torques

```
\text{In} \quad [5]: \text{#forces} = [(N1, (T-d1*w1) * N. z), (CM2, -M2* g * N. y)]...: forces = [(N1, T*N.z), (CM2, -M2*g*N.y)]. . . :
   ...: kindiffs = [phi1.diff(t)-w1,ph2.diff(t)-w2]. . . :
```
## 5.6.6 Kane's model and linearized state-space matrices

```
In [6]: KM = KanesMethod (N, q \text{ind} = [ph1, ph2], u \text{ind} = [wl, w2]\lceil, kd_eqs=kindiffs)
    ...: \text{fr}, \text{frstar} = \text{KM}. \text{kanes\_equations} (\text{forces}, [B1, B2]). . . :
In [7]: # Equilibrium point
    \ldots : eq_pt = [0, 0, 0, 0, 0]
    ...: eq\_dict = dict(zip([phi1,ph2,w1,w2, T], eq\_pt)). . . :
In [8]: \# symbolically linearize about arbitrary
     e q u i l i b r i u m
    ...: MM, linear_state_matrix, linear_input_matrix,
        inputs =KM. linearize (new_method=True)
    . . . :
    \dots: \# sub in the equilibrium point and the parameters
    \dots: f_A-lin = linear-state-matrix.subs (eq-dict)
    \dots: f_B lin = linear input matrix subs \left( \begin{array}{c} e_q \end{array} \right)...: MM = MM. subs (eq\_dict). . . :
    . . . : # compute A and B
    \ldots : A = MM. inv() * f A lin
    \ldots : B = MM. inv() * f B lin
```

```
\overline{In} [9]: A
Out \left[9\right]:
Matrix ( [
[0, 0, 1, 0],\begin{bmatrix} 0 \\ 0 \\ 0 \\ 0 \\ 0 \\ 1 \end{bmatrix}[-M2**2*N1**2*N2**2*g/((R1 + R2)*(J1*J2 + J1*M2*N2**2 + J2∗M2∗R1∗∗2) ) +
M2∗R1∗∗2∗g ∗(M2∗∗2∗R1∗∗2∗R2∗ ∗2 / ( ( J1 + M2∗R1∗∗2) ∗( J1∗J2 + J1
    ∗M2∗R2∗∗2 +
J2*M2*B1**2) ) + 1/(J1 + M2*B1**2))/(R1 + R2), -M2**2*B1*B2**3*g/((R1 +R2) ∗( J1∗J2 + J1∗M2∗R2∗∗2 + J2∗M2∗R1∗∗2) ) + M2∗R1∗R2∗g ∗(M2
     ∗∗2∗R1∗∗2∗R2∗ ∗2 / ( ( J1 +
M2*R1**2) *( J1 * J2 + J1 *M2*R2**2 + J2 *M2*R1**2) + 1/( J1 +
    M2*R1**2) ) /(R1 + R2),
0, 0,
                                                      [ −M2∗∗2∗R1∗∗3∗
    R2*g / ((R1 + R2) * (J1*J2)+ J1∗M2∗R2∗∗2 + J2∗M2∗R1∗*2)) + M2*R1*R2*g *(J1 + M2*R1**2)
     / (( \mathrm{R1} + \mathrm{R2}) * (\mathrm{J1} * \mathrm{J2} +J1*N2*N2**2 + J2*N2*N1**2) ),
−M2∗∗2∗R1∗∗2∗R2∗∗2∗g / ( ( R1 + R2) ∗( J1∗J2 + J1∗M2∗R2∗∗2 + J2∗
    M2∗R1∗∗2) ) +
M2*R2**2*g*(J1 + M2*R1**2) / ((R1 + R2)*(J1*J2 + J1*M2*R2**2+ J2*M2*R1**2)), 0,
0] )\overline{In} [ 10]: B
Out [10]:
Matrix ( [
\sqrt{2}0],
\sqrt{2}0].
[M2**2*R1**2*R2**2/((J1 + M2*R1**2)*(J1*J2 + J1*M2*R2**2 +J2*M2*R1**2)) +
1/(J1 + M2 * R1 * *2) ,
                                                          -M2*R1*R2/(
    J1∗J2 + J1∗M2∗R2∗∗2 +
\text{J2}*\text{M2}*\text{R1}**2) ] ] )
```
# Chapter 6

# Control design

# 6.1 PI+Lead design example

#### 6.1.1 Define the system and the project specifications

In this first example we design a controller for a plant with the transfer function

$$
G(s) = \frac{1}{s^2 + 6 \cdot s + 5}
$$

The requirements for the control are

 $e_{\infty}=0$ 

for a step input

$$
PM \geq 60^o
$$

and

 $\omega_{ac} = 10rad/s$ 

The controller can be written in the form

$$
C(s) = K \cdot \frac{1 + s \cdot T_i}{s \cdot T_i} \cdot \frac{1 + \alpha \cdot T_D \cdot s}{1 + s \cdot T_D}
$$

with a PI and a lead part.

We have to design the controller and find the values of  $T_i$ ,  $\alpha$ ,  $T_D$  and **K**. The full design is performed using the bode diagram.

After installing the required modules, we can define the plant transfer function and the requirements of the project.

In [ 1 ] : *# Modules* In  $[2]$ : from matplotlib . pyplot import  $*$ In  $[3]$ : from control import \* In  $[4]$ : from numpy import pi, linspace In  $[5]$ : from scipy import sin, sqrt In [6]: from supsisim.RCPblk import \* In [7]: from supsictrl.ctrl\_utils import \* In [8]: from supsictrl.ctrl\_repl import \* In  $[9]$ :  $g=tf([1],[1,6,5])$ In  $[10]$ : bode  $(g, dB=True)$ ; In  $[11]$ : legend  $([C G(s)')]$ , prop= ${ \text{'size'}} : 10 \}$ Out  $[11]$ :  $( $mathcal{N}$ . axes. AxesSubplot at  $0x7f85b5193550$ ,$  $\langle \text{mathb} \rangle$ In  $[12]$ : wgc = 10 # Desired Bandwidth In [ 1 3 ] : desiredPM = 60 *# Des ired Phase margin*

Figure 6.1 shows the bode diagram of the plant.

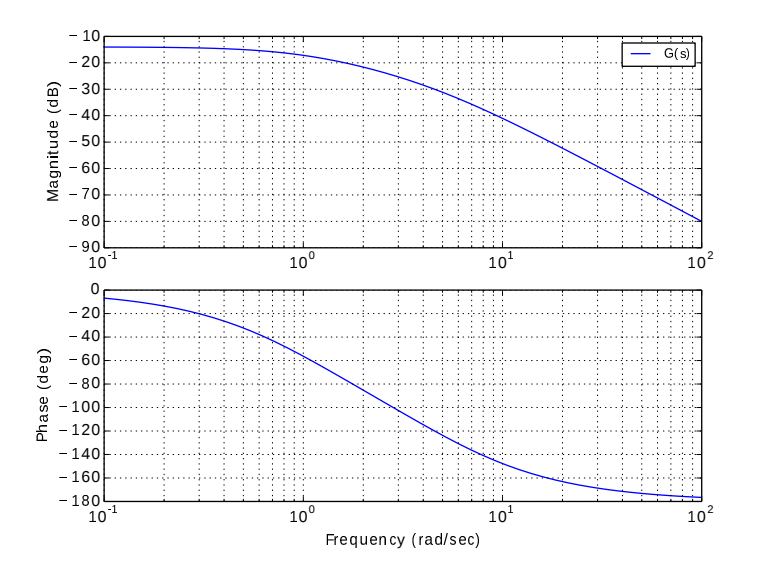

Figure 6.1: Bode diagram of the plant

### 6.1.2 PI part

Now we choose the integration time for the PI part of the controller. In this example we set

 $T_i = 0.15s$ 

```
In [14]: # PI part
In [15]: T = 0.15\label{eq:inert} \begin{aligned} \text{In} \quad [\,1\,6\,]: \quad \text{Gpi}{=}\text{tf}\,\left(\,[\,\text{Ti}\,,1\,]\ ,[\,\text{Ti}\,,0\,]\,\right) \end{aligned}In [17]: print "PI part is: ", Gpi
PI part is:
0.15 s + 1−−−−−−−−−−
   0.15 s
In [18]: figure ()
Out 18: \langle matplotlib . figure . Figure at 0x7f85b47eaa10>
In [19]: bode(g, dB=True, linestyle='dashed');
In [20]: bode (Gpi*g, dB=True);
\text{In} \ [21]: \ \text{legend } ( (\ [\text{'G(s)}', \text{'Gpi(s)}*G(s)'] )\text{,} \text{prop=}\{\text{'size'}:10\} )Out [21]:
\left( < matplotlib . axes. AxesSubplot at 0x7f85b4806250>,
 \sim matplotlib.legend. Legend at 0x7f85b4303850>)
```
Figure 6.2 shows the bode plot of the plant with and without the PI controller part.

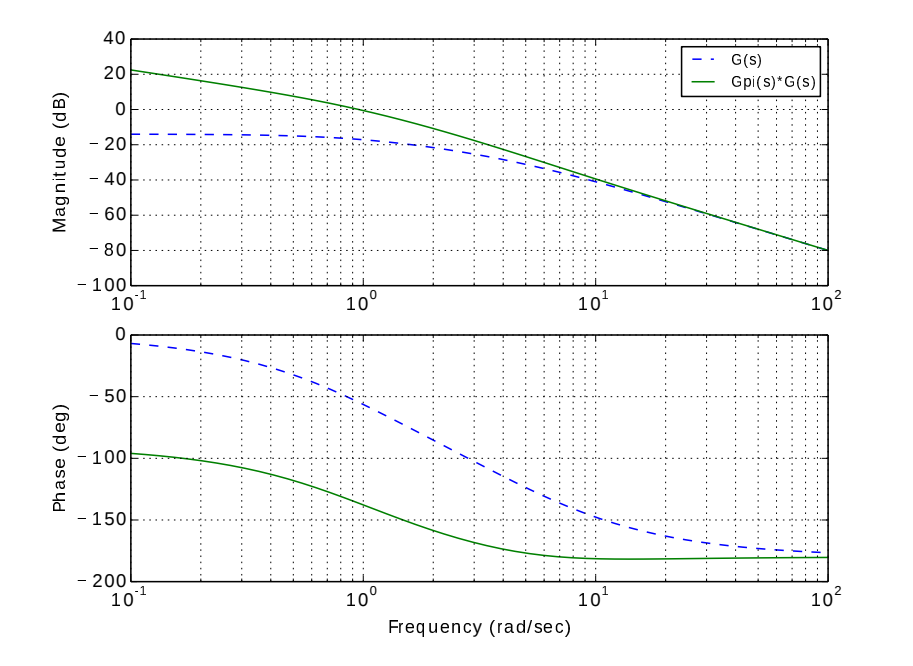

Figure 6.2: Bode diagram: G (dashed) and Gpi\*G

#### 6.1.3 Lead part

Now we can get the PM at the frequency  $\omega_{qc}$  in order to calculate the additional phase contribution of the lead part of the controller.

```
In [22]: mag, phase, omega = bode (Gpi*g, [wgc], Plot=False)
In [23]: ph = phase [0]In [24]: if ph >= 0:
    \ldots: ph = phase [0] -360;
    . . . :
In [2]: Phase = -180+desiredPM
In [26]: dPM = Phase-ph
In [ 27]: print " Additional phase from Lead part : ", dPM
Additional phase from Lead part: 61.4144232114
```
Now it is possible to calculate the lead controller by finding the values of  $\alpha$  and  $T_D$ .

```
In [ 2 8 ] : # Lead p a r t
In [ 29 ]: dPMrad = dPM/180* pi
In [30]: alfa = (1+\sin(\text{d}P \text{Mrad}))/(1-\sin(\text{d}P \text{Mrad}));
In [31]: print "Alpha is:..", alfa
Alpha is: 15.4073552425In [32]: TD = 1/(sqrt(alfa)*wgc);
In [33]: Glead = tf ([alfa * TD, 1], [TD, 1])
In [34]: print "Lead part is: ", Glead
Lead part is:
0.3925 s + 1−−−−−−−−−−−−−
0.02548 s + 1In [35]: figure ()
Out \lceil 35 \rceil: \langle \text{mathb} \rangle . figure . Figure at 0x7f85b43462d0>
In [36]: bode(g, dB=True, linestyle='dashed');
In [37]: bode (Gpi*Glead *g, dB=True);
In \; [38]:\rm{legend} ((['G(s)','Gpi(s)*G(s)','Gpi(s)*GLead(s)*G(s)']),
     prop={ ' s i z e ' : 1 0 } )
Out [38]:
(<math>m</math>atplotlib. axes. AxesSubplot at 0x7f85b43736d0>,\langle \text{math} \rangle
```
Figure 6.3 shows now the bode plot of the plant, the plant with the PI part and the plant with PI and Lead part

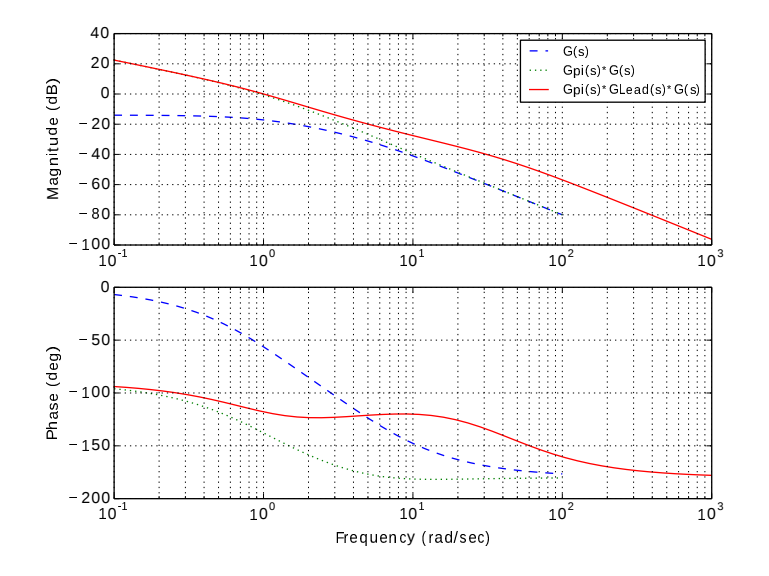

Figure 6.3: Bode diagram - G (dashed), Gpi\*G (dotted) and Gpi\*GLead\*G

## 6.1.4 Controller Gain

The last step is to find the amplification  $K$  of the controller which move up the bode gain plot in order to obtain the required crossover frequency  $\omega_{ac}$ .

```
In [39]: mag, phase, omega = bode (Gpi*Glead*g, [wgc], Plot=
    False)
In [40]: print "Phase at wgc is: ", phase [0]Phase at wgc is: -120.0In [41]: K=1/mag [0]In [42]: print "Gain to have MAG at gwc 0dB: ", K
Gain to have MAG at gwc 0dB: 23.8177769548
In [43]: figure ()
Out [43]: \langle matplotlib. figure. Figure at 0x7f85b3a703d0 >
In [44]: bode(g, dB=True, linestyle='dashed');
In [45]: bode (Gpi*Glead*g, dB=True, linestyle='-.');
In [46]: bode (K*Gpi*Glead *g, dB=True);
In [47]:legend (( [ 'G(s) ', 'Gpi(s) * G(s) ', 'Gpi(s) * GLeaf(s) * G_{\text{max}}),'K*Gpi(s)*GLead(s)*G(s)'], prop={'size':10})
Out [47]:
(<math>mathbb{1} b .a x e s .A x e s S u b p l o t a t 0 x 7 f 85 b 3 a 76690 >,
 \langle \text{matplotlib.legend. Legend at } 0x7f85b33e6f90 \rangle
```
In the figure 6.4 we see now that the gain plot has been translated up to get  $0dB$  at the gain crossover frequency  $\omega_{qc}$ .

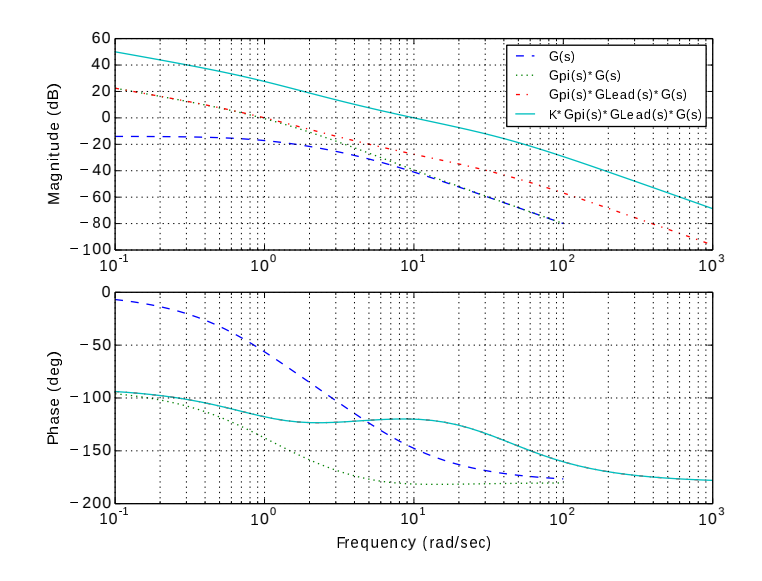

Figure 6.4: Bode diagram - G (dashed), Gpi\*G (dotted), Gpi\*GLead\*G (dot-dashed) and K\*Gpi\*GLead\*G

#### 6.1.5 Simulation of the controlled system

Now it is possible to simulate the controlled system after closing the loop.

```
In [48]: Contr = K*Gpi*Glead
In [49]: print "Full controller: ", Contr
Full controller:
1.402 \text{ s}^2 + 12.92 \text{ s} + 23.82−−−−−−−−−−−−−−−−−−−−−−−−−−−
   0.003821 s^2 + 0.15 sIn [50]: mag, phase, omega = bode (K*Gpi*Glead *g, [wgc], Plot=
    False)
In [51]: print "Data_at_wgc_-_wgc:_", omega[0], "Magnitude
    : ", mag [0], " Phase :
 , phase [0]Data at wgc – wgc: 10 Magnitude: 1.0 Phase: -120.0In [52]: gt=feedback (K*Gpi*Glead*g, 1)
In [53]: t=linspace (0,1.5,300)In [54]: y, t = step (gt, t)
In [55]: figure ()
Out [55]: \langle \text{math} \rangle is studied in the set of 0 \times 7185b3514290In [56]: plot(t, y), xlabel('t'), ylabel('y'), title('Step-response of the
controlled plant')
Out [56]:
(|\langle \text{matplotlib}.\text{lines}.\text{Line2D at } 0x7f85b34252d0> |,In [57]: grid()
```
The simulation of the controlled plant with a step input is shown in figure 6.5.

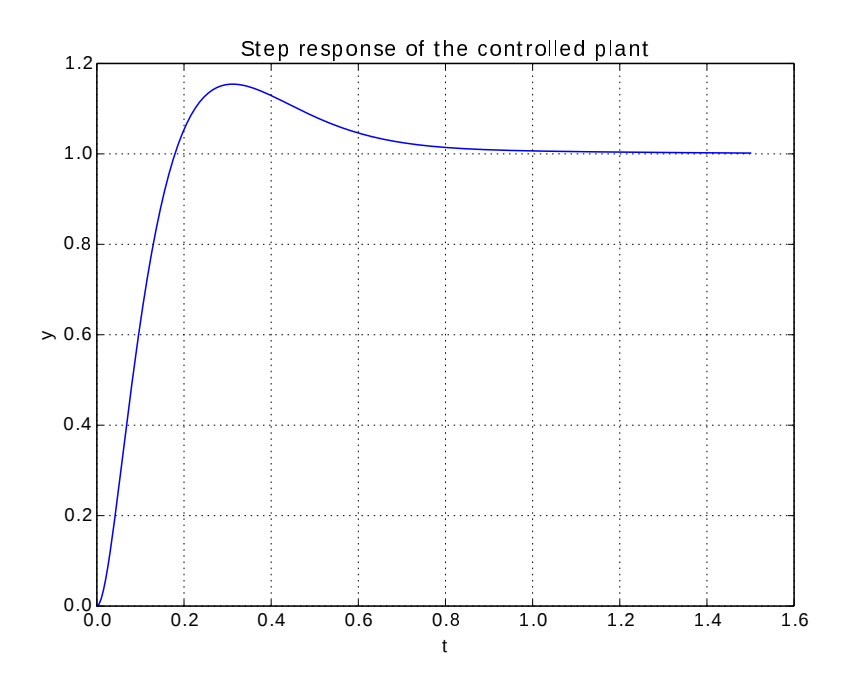

Figure 6.5: Step response of the controlled plant

# 6.2 Discrete-state feedback controller design

#### 6.2.1 Plant and project specifications

In this example we design a discrete-state feedback controller for a DC servo motor.

We want to have a controlled system with a maximum of 4% overshooting and an error  $e_{\infty} = 0$ with a step input. In addition we desire a bandwidth of the controlled system of at least 6 rad/s.

The step response of the motor with the current input of  $I_{in} = 500mA$ ) has been saved into the file "MOT".

#### 6.2.2 Motor parameters identification

We try to find the parameters of the srvo motor using a least square identification from the collected data.

The transfer function of the DC motor from input current  $I(s)$  to output angle  $\Phi(s)$  can be represented as

$$
G(s) = \frac{\Phi(s)}{I_{in}(s)} = \frac{K_t/J}{s^2 + s \cdot D/J}
$$

#### 6.2.3 Required modules

```
In [1]: from scipy optimize import leastsq
In [2]: from scipy signal import step2
In [3]: import numpy as np
In [4]: import scipy as sp
In [5]: from control import *
In [6]: from control. Matlab import *
In [7]: from supsisim. RCPblk import *
   ...: from supsictrl.ctrl_utils import *
   ...: from supsictrl.ctrl_repl import *
   . . . :
```
# 6.2.4 Function for least square identification

We define now the function residuals which returns the error between the collected and the simulated data. Using this function we can try to minimize the error using a least square approach.

```
In [8]: # Motor response for least square identification
In [9]: def residuals(p, y, t):
   \dots: [k, alpha] = p
   ...: g = tf(k, [1, alpha, 0])\dots: \tilde{Y}, T = \text{step}(g, t). . . : er r=y-Y...: return err
   . . . :
```
## 6.2.5 Parameter identification

We load the collected data to perform the parameter identification of the numerator  $K = K_t/J$ and the denominator value  $\alpha = D/J$ .

```
In [10]: # Identify motor
In [11]: x = np.loadtxt('MOT');In [12]: t = x[:, 0]In [13]: y = x[:, 2]In [14]: Io = 1000
In [15]: y1 = y/10In [16]: p0 = [1, 4]In [17]: plsq = leastsq(residuals, p0, args=(y1, t))\text{In} \quad [18] : \text{kt} = 0.0000382 # Motor torque constant
\text{In} \quad [19] : \text{Jm} = \text{k}t / \text{plsq} \quad [0] \quad [0] \quad # \quad \text{Motor} \quad \text{Inertia}\text{In} \quad [20]: Dm=plsq [0][1]*\text{Jm} # Motor friction
In [21]: g=tf([kt/Jm],[1,Dm/Jm,0]) # Transfer function
```
#### 6.2.6 Check of the identified parameters

The next step is to check how good our parameters have been identified by comparing the simulated function with the measured data (see figure 6.6)

```
In [22]: Y, T = step (g, t)In [23]: plot(T, Y, t, y1), legend (('Identified_transfer_
      function ', ' Collected
data '), prop={'size ':10}, loc=2), xlabel('t'), ylabel('y'),
     title ('Step
response'), grid()
Out [ 2 3 ] :
(|\langle \text{math} \rangle. lines. Line2D at 0x7fb9a1b6b590>,
  \langle \text{matplotlib}.\text{lines}.\text{Line2D at }0x7\text{fb9a1b6b710}\ \rangle],\langle \text{mathb} \rangle, legend . Legend at 0x7fb9a1b6bb10,
 <\!\!\mathrm{matplotlib.text. Text  at 0x7fb9a3ccc310>}\langle \text{math} \rangle, text. Text at 0x7fb9a1b8b910,
 \langle \text{matplotlib.text Text } at \space 0 \times 7fb9a1b3cbd0 \rangle,
 None )
```
#### 6.2.7 Continuous and discrete model

For the state controller design we need to model our motor in the state-space form. We define the continuous-state and the discrete-state space model

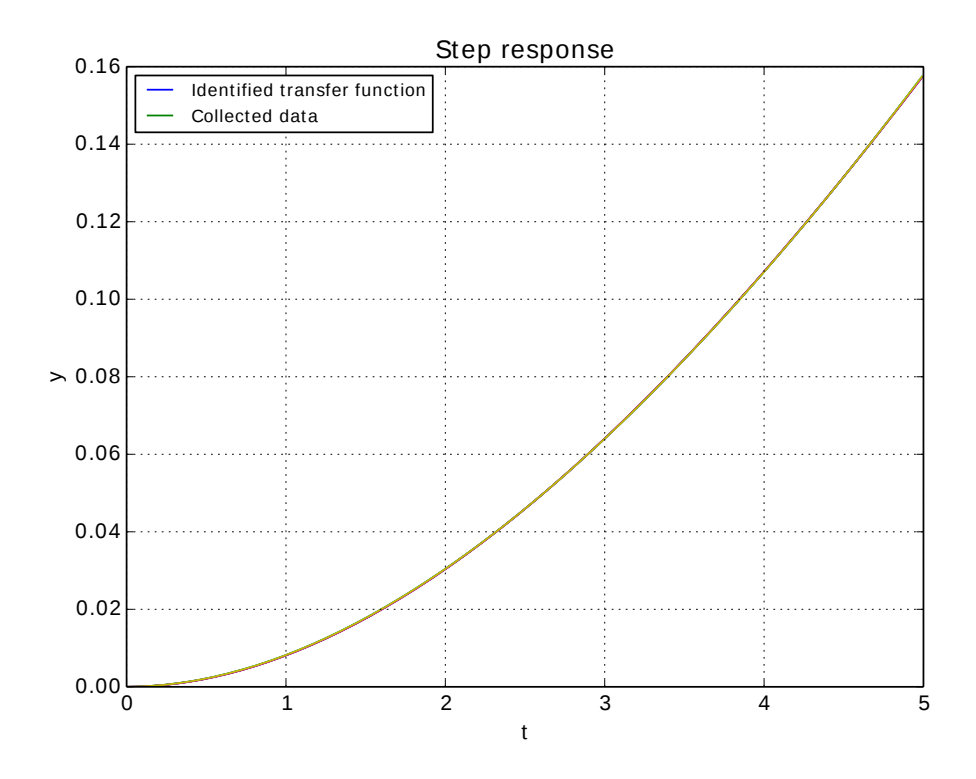

Figure 6.6: Step response and collected data

```
In [24]: # Controller Design Motor 1
In [25]: a = [[0,1],[0,-Dm/Jm]]In [26]: b = [[0], [1]]\text{In} \quad [27]: \quad c = [[kt/Jm, 0]];\label{eq:12} \begin{array}{ll} \text{In} & [ \, 2 \, 8 \, ]: & \text{$\mathbf{d} \,{=}\, [ \, 0 \, ]$;} \end{array}\begin{array}{l} \mbox{In} \quad [ \, 2 \, 9 \, ] \colon \ \text{sysc} {=} \text{ss} \, ( \, a \, , b \, , c \, , d \, ) \end{array} \qquad \qquad \# \ \text{Continuous}s t a t e −space form
In \quad [30]: \quad \text{Ts=0.01} \qquad \qquad \# \quad \text{Sampling \, time}In [31]: sys = c2d(sysc, Ts, 'zoh') # Discrete ss
       form
```
# 6.2.8 Controller design

For the controller we set a bandwidth to 6 rad/s with a damping factor of  $\xi = \sqrt{2}/2$ .

```
In [ 3 2 ] : # C on t r ol sy s tem d e s i g n
In [33]: print rank ( ctrb ( sys. A, sys. B) )==2 #
     C o n t r o l l a b i l i t y check
True
In [34]: \# State feedback with integral part
In [35]: wn=6
In [36]: xi=np \cdot sqrt(2)/2In [37]: angle = np. arccos(xi)
```
We add a discrete integral part to eliminate the steady state error and we obtain an additional state for the error between reference and output signal. The two matrices  $\Phi$  and  $\Gamma$  required by the pole placement routine must be extended with the additional state.

```
In [38]: cl poles = -wn*array ([1, \exp(1j*angle), exp(-1j*)angle) ) # three polesIn [39]: cl_polesd=sp.exp(cl_poles*Ts) # Desired
    d i s c r e t e p o l e s
In [40]: sz1=sp.\,shape(\,sys.A);
In [41]: sz2=sp.\,shape(\,sys.B);
In [42]: # Add discrete integrator for steady state zero
    e r r o r
In [43]: Phi_f=np. vstack ((sys.A, -sys.C*Ts))In [44]: Phi f=np. h stack ((Phi f, [0], [0], [1]))
In [45]: G_f=np. vstack ((sys.B, zeros((1,1))))In [46]: k=place (Phi_f, G_f, cl_polesd)
```
#### 6.2.9 Observer design

Now we can implement the observer: in this example we choose a reduced-order observer and we can use the function provided by the pysimCoder module to obtain it.

```
In [47]: #Reduced order observer
In [48]: print rank ( obsv ( s vs . A, s vs . C) ) ==2 #
    O b s e r v a b i l i t y check
True
In [49]: p_oc=−10*max(abs(cl_poles))
In [50]: p_od=sp.exp(p_oc*Ts);
In [51]: T=[0,1]
In [52]: r\_obs = red\_obs (sys, T, [p\_od])
```
#### 6.2.10 Controller in compact form

The pysimCoder function **comp\_form\_i** allows to integrate the controller gains and the observer into an unique block.

```
In [53]: # Controller + integral + observer in compact
    form
In [54]: contr-I=comp-form-i(sys, r-obs, k)
```
#### 6.2.11 Anti windup

The last operation consists in dividing the controller into an input part and a feedback part in order to realize the anti-windup mechanism and considering the saturation block.

```
In [55]: # Anti windup
In [56]: [gs\sin, gss\omega t] = set\omega(\text{contr. I}, [0,0])
```
#### 6.2.12 Simulation of the controlled plant

The block diagram of the final controlled system is represented in figure 6.7. It is not possible to simulate the resulting system in a Python shell because of:

- The controller is discrete and the plant is continuous. At present it is not possible to perform hybrid simulation usin the control package. In some cases we can substitute the plant with the discrete-time system and perform a discrete simulation. Hybrid simulation is possible using the pysimCoder application described in the next chapter.
- The block "CTRIN" has two inputs. The step function can only find the output from a single input.

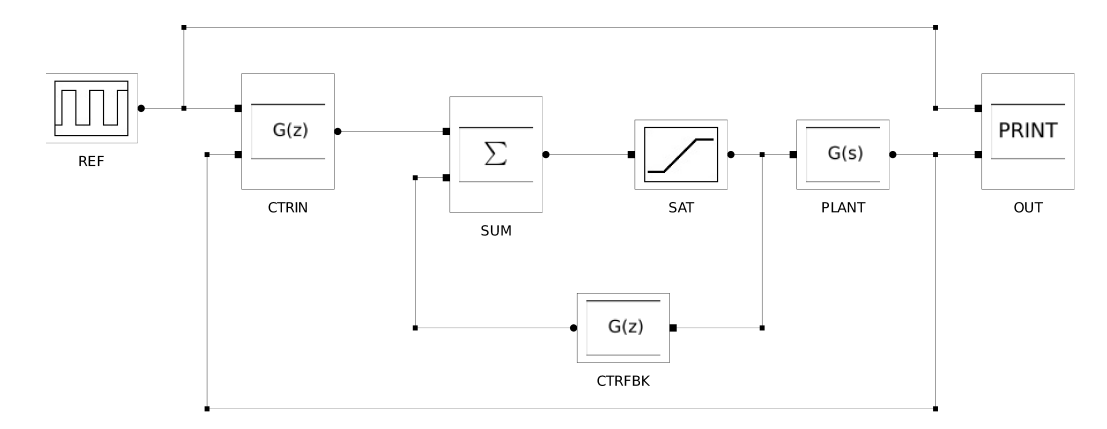

Figure 6.7: Block diagram of the controlled system

• The control toolbox can handle only linear system (and there is a saturation in the final system).

A possible method for the simulation of hybrid systems is described in chapter 7.

# Chapter 7

# Hybrid simulation and code generation

# 7.1 Basics

CACSD environments usually offer a graphical editor to perform the hybrid simulation (Matlab $\leftrightarrow$ Simuli Scioslab↔Scicos, Scilab↔xCos etc.).

The "pysimCoder.py" application should cover this task for the Python Control environment. In the following we'll explain how it is possible, from the pysimCoder schematics, to generate code for the hybrid simulation. Code for the RT controller can be generated in the same way: users should only replace the mathematical model of the plant with the blocks interfacing the sensors and the actuators of the real system.

# 7.2 pysimCoder

## 7.2.1 The editor

The application "pysimCoder" is a block diagram editor to design schematics for simulation and code generation.

Starting points for the pysimCoder application were the PySimEd project ([20]) and the qtnodes-develop project ([21]).

PyEdit offers the most used blocks in control design. A little set of these blocks is shown in figure 7.1.

# 7.2.2 The first example

Using the editor we wont create the block diagram of figure 7.2. We open a shell and we give the command

pysimCoder

The application opens 2 windows as shown in figure 7.3

The window on the left shows the library with the available blocks and on the right we have the diagram window. Now we can start to draw our block diagram.

From the library window we can choos the tab "input" and using "drag and drop" we can get the block "Step" and move it into the editor window. We can do the same operation with the "LTI continous" (from tab "linear") and the "Plot" (from tab "output") blocks.

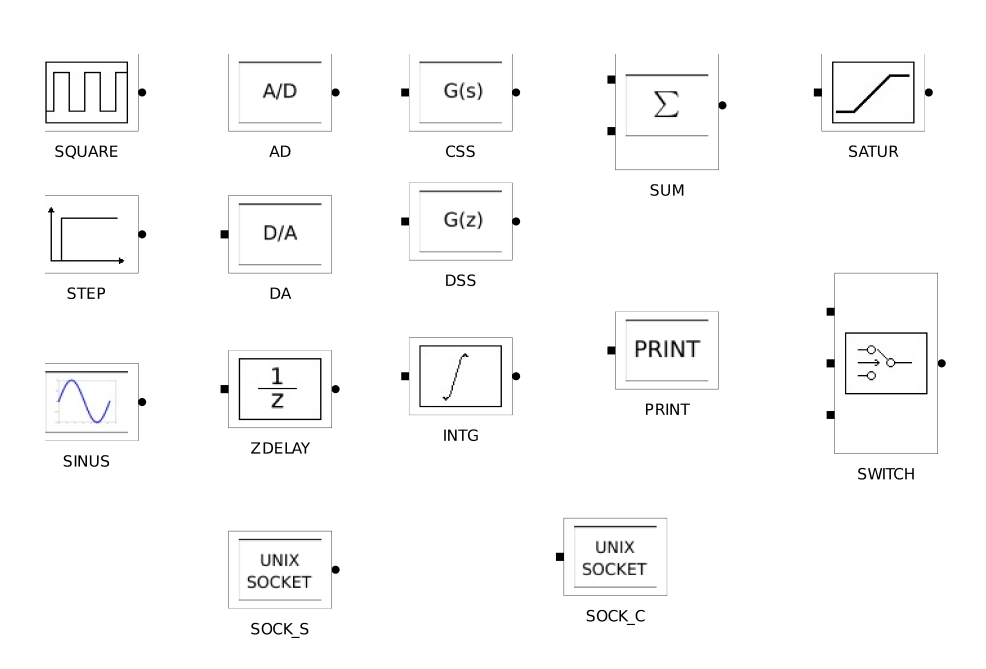

Figure 7.1: Some pysimCoder blocks for control design

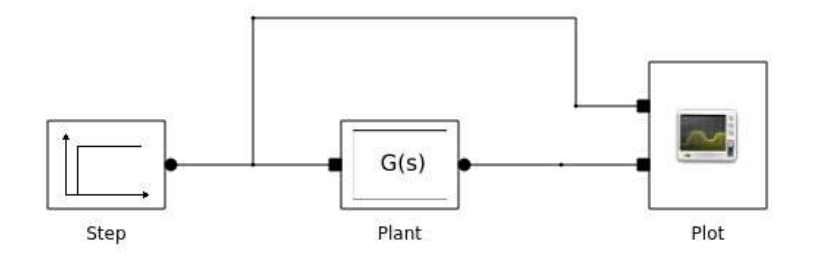

Figure 7.2: The first example
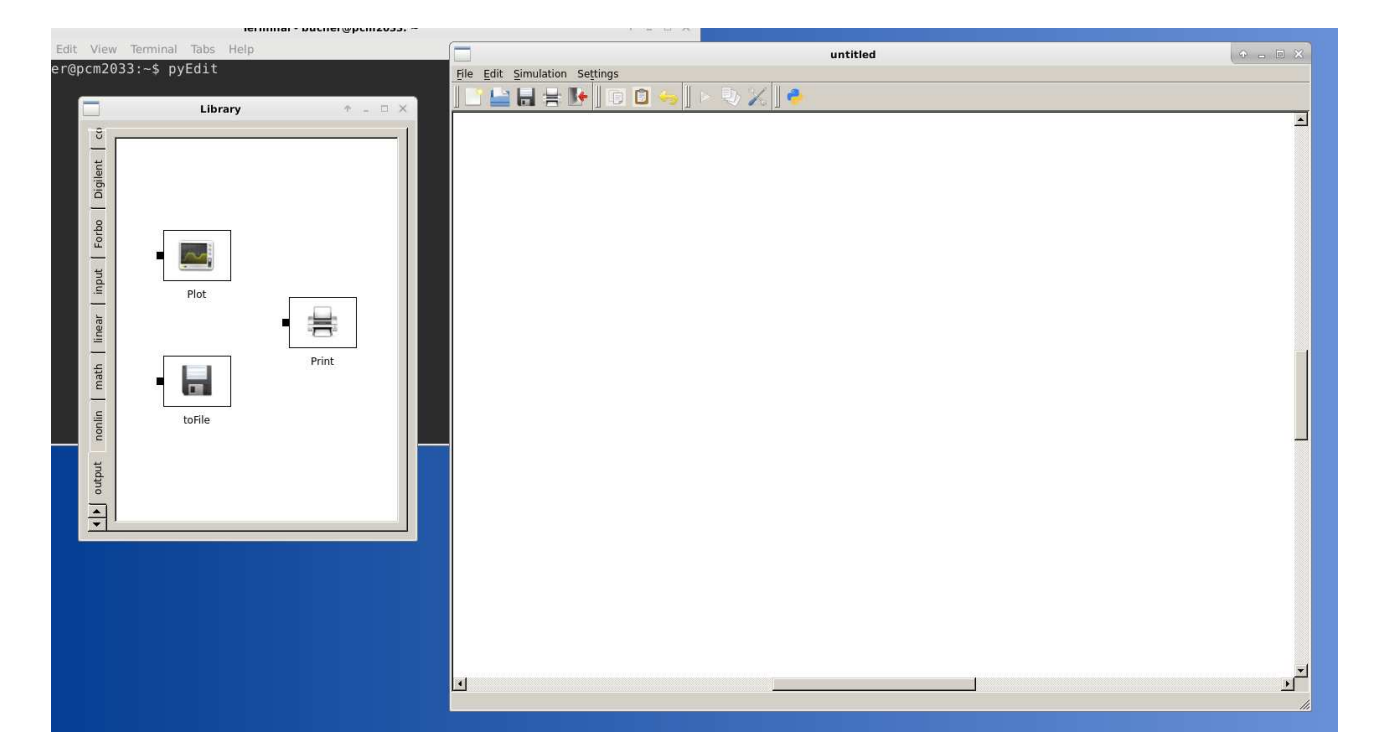

Figure 7.3: The pysimCoder environment

Now we should obtain the diagram shown in figure 7.4

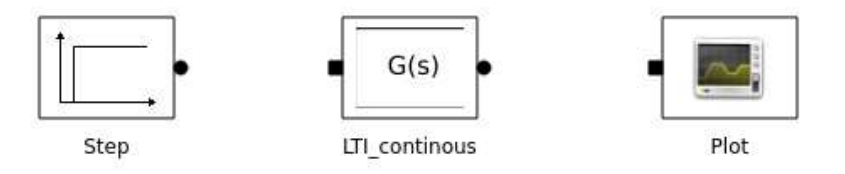

Figure 7.4: Result from the drag and drop operations

Before starting with the connection, we set some parameters to the blocks.

- Souble click with the mouse on the block "LTI continous". In the dialog windows set the System to  $tf(1,[1,1])$
- Click the right mouse on the LTI continous block". In the new menu choose "Change Name" and rename it as Plant.
- Click the right mouse on the Plot block. In the new menu choose "Block I/Os" and set the number of inputs to 2.

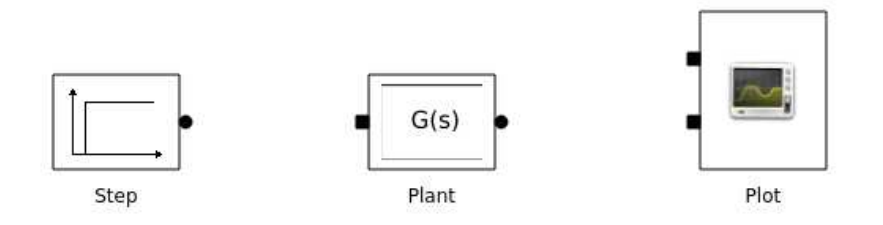

Figure 7.5: Result after parametrization

Figure 7.5 shows the new diagram. Now we can proceed with the connections.

- Move the mouse on the output of the block "Step": the mouse pointer should become a "cross". Click and release the left mouse button.
- Now we can move the mouse to the input of the block "Plant": the mouse pointer should become a "cross". Click and release the left mouse button.
- Do the same operation from the output of the block "Plant" to the second input of the block "Plot"
- Now move to the node (the little circle) between the "Step" and the block "Plant": the mouse pointer should become a "cross". Click and release the left mouse button.
- move the mouse up, click, and continue to move left the mouse. Left of the position of the block "Plot", click and release again the left mouse button and then finish the connection on the first input of the block "Plot" (click and release the left mouse button)

You should obtain the diagram of figure 7.2 Now we are able to simulate the diagram.

- From the menu "Simulation" choose "Simulate" or click on the button "Simulate" on the toolbar (the button with the triangle).
- Double click with the mouse on the block "Plot" to get the graphical output of the simulation (see figure 7.6).

#### 7.2.3 Some remarks

- the simulation result (Plot) is available only after the simulation. Please be sure to restart the simulation before opening the plot result. The simualtion creates a file with the name of the block in "/tmp" folder: this file is overwritten by every new simulation.
- For the simulation, the application creates and compile a C-executable. The sources are written in the folder "xxxxxx\_gen", where "xxxxx" is the name of the diagram.

### 7.2. PYSIMCODER 75

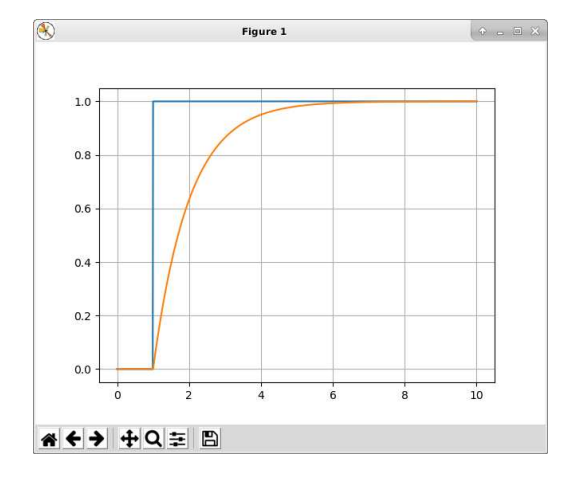

Figure 7.6: Result (plot) of the simulation

## 7.2.4 Defining new blocks

The user can define new blocks and integrate them into the pysimCoder application. Two applications help the user todefine a new block.

- defBlocks
- xblk2Blk

The first application (defBlocks) is used to generate the ".xblk" file, with the default values of the block, by simply filling the different fields and adding the parameters on the bottom (seee figure 7.7).

The parameters in the window represent:

Library is the name of the "tab" window in the pysimCoder library

Name is the name of the block which appears under the block in the editor

- Icon is the name of the icon file (located under "resources/blocks/Icons" without the extension  $("svg")$
- Function is the name of the ".py" block which translates the block into the RCPBlk class objects (see code generation)

Inputs : number of the input ports

Outputs : number of the output ports

input settable is a flag which indicates if the number of input ports can be changed or not

output settable is a flag which indicates if the number of output ports can be changed or not

Bottom window is a grid which contains the parameters of the block (Label+default value)

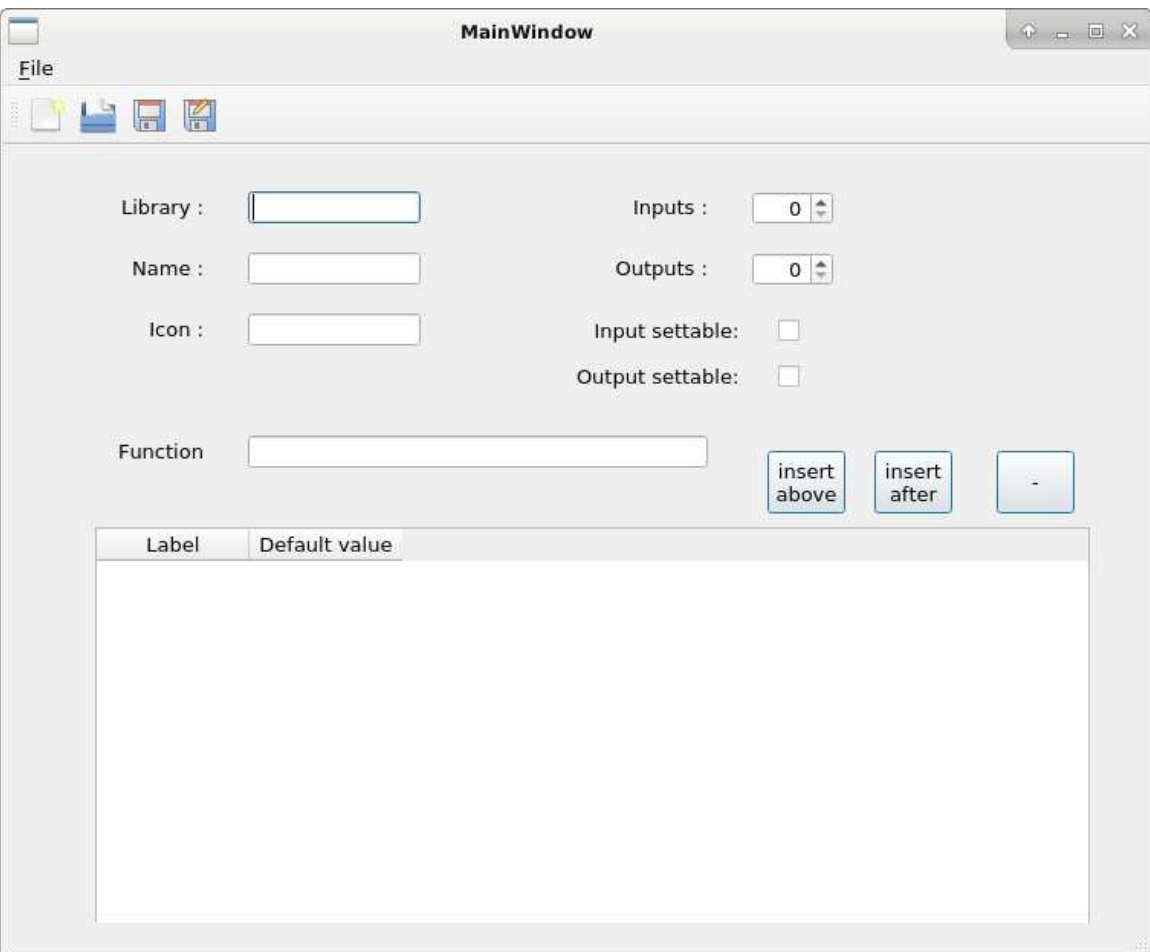

Figure 7.7: The "defBlocks" application

## 7.2. PYSIMCODER 77

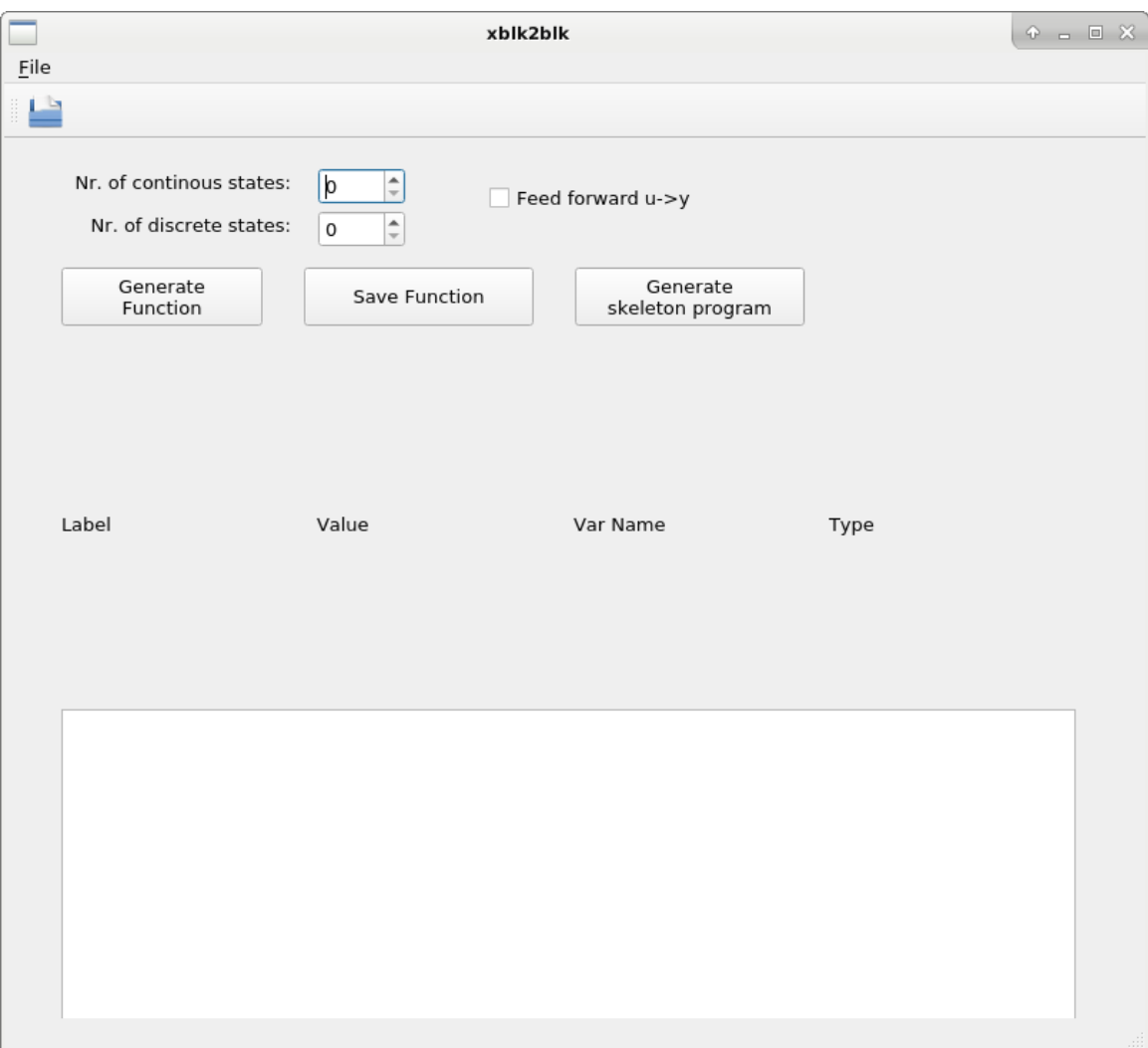

Figure 7.8: The "xblk2Blk" application

The "Save" or "Save as" operation generates the ".xblk" file. This file must be placed under "resources/blocks/blocks"

The second step is to call the application "xblk2Blk" (see figure 7.8).

After opening the ".xblk" file, it is possible to set a name and a type of each parameters of the block.

These informations are used to generate the ".py" which can be modified and saved, the help file, incomplete (".hlp" extension") and the '\*.c\* skeleton, which should be modified for the specific block tasks.

The ".py" and the ".hlp" files must be moved in the folder "resources/blocks/rcpBlk", the "\*.c\* file must be edited and stored under "CodeGen/devices".

## 7.3 Special libraries and blocks

## 7.3.1 The "tab" of the library

All the blocks are available in different "tabs" on the left of the library panel.

#### The common tab - Personalize the most used blocks

A special file "common.blks" is defined in the "resources/block/block" folder. This file contains a list of blocks, that the user can modify to have its own most used blocks. The blocks are shown in the library both in the "common" tab and in the specific tab.

#### The input tab

Different signals are available as input signals: Step, Pulse generator, Sinus signal, Const value. The "Ext data" block, in particular, allows to get the signal values from a file (more input signals are possible). The signals are periodical repeated.

#### The output tab

Here the user can find different output blocks, for plotting, display or save signal values. The "RT Plot" block shows the signals in real time during the execution of the generated application. Another "strange" block is represented by the "NULL" block, which is used to collect signals from outputs that are not used in the simulation or in the real time application.

#### The linear tab

This tab contains the block representing dynamic systems. A dynamic system can be represented by a transfer function or by a state space representation, both in continous (LTI continous) and in discrete (LTI discrete) time.

#### The nonlinear tab

Non linearity are available as block in this tab. 3 particular blocks have been implemented:

- Switch switches from input 1 to input 2 depending on the value on input 3 and the compare condition given in the block parameters. The "Persistent" value disable the possibility to change back from one input to the other
- Generic C Block is used for specific functions not already implemented in the available list of blocks. It is possible to program these functions in C. The skeleton of the function can be generated using the "gen pydev" script.
- FMU FMI defines a standardized interface to be used in computer simulations to develop complex cyber-physical systems. Using this block it is possible to integrate in the block diagram FMI for Cosimulation impemented as FMU 2.0. At present it is not possible to use this block for FMI 1.0 and for FMU saved as "model exchange".

#### The math tab

The blocks here implement some mathematical functions, linear and nonlinear.

#### The socket tab

The blocks here can be used to perform communication using UDP or UNIX sockets.

#### The can Faulhaber 3XXX tab

The blocks here impement the functions related to the MCDC 3002 S and the MCBL 3002 S motion controllers with can interface from Faulhaber.

#### The can Faulhaber 5XXX tab

The blocks here impement the functions related to the MC 5004, theMC 5005 and the MC 5010 with can interface from Faulhaber.

#### The can Maxon tab

The blocks here implement the functions related with the motion controllers (in particular the EPOS controllers) with can bus from Maxon Motor.

#### The can generic tab

Some generic can blocks are available here.

#### The COMEDI tab

Here the user can find blocks for the Linux control and measurement device interface.

#### The Raspberry tab

The pysimCoder application can generate code for the Raspberry PI platform. Here the user can find some particular blocks for specific functions (IMU platform, PWM etc.)

#### The Route tab

The MUX and DEMUX blocks in this tab are only defined for future works. At present, thay should be not used!

#### The Digilent tab

The blocks here can be used together with the Digilent Analog 2 USB oscilloscope.

# 7.4 The editor window

## 7.4.1 The toolbar

The application offers set of operations in the toolbar as shown in the figure 7.9.

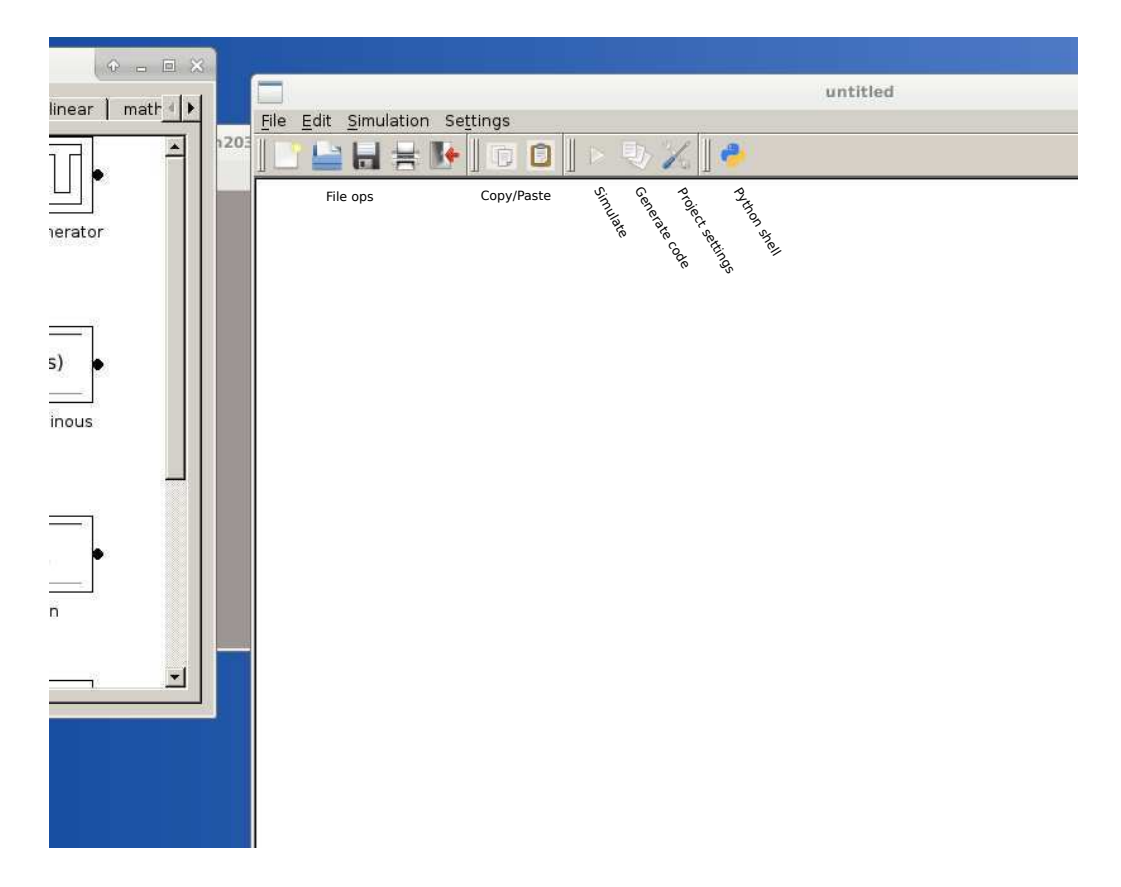

Figure 7.9: The pysimCoder application

### 7.4.2 Operations with the right mouse button

Depending on the position of the mouse, clicking and releasing the right mouse button leads to different behaviours.

## 7.4.3 Operations with the right mouse button on a block

Clicking with the right mouse button on a block opens a popup menu with the following commands:

Block I/Os to modify (if possible) the number of input and output ports of the block

Flip block Flip left/right the block

Change name Each block in the diagram must have a unique name

Block parameters to modify the parameters: this operation is available with a double click tool

Clone block to get a copy of the selected block

## 7.4.4 Operations with the right mouse button on a connection

Moving the mouse on a connection, change the pointer to a pointing hand and by clicking with the right mouse button a popup menu is opened with the following commands:

Start connection Insert a node and start a new connection

Delete connection deletes the pointed connection

Insert node inserts a new node on the connection. This is needed for examples if we have to draw a new connection.

## 7.4.5 Operations with the right mouse button on a node

Moving the mouse on a node, change the pointer to a cross and by clicking with the right mouse button a popup menu is opened with the following commands:

Delete node deletes the node and the connections associated with this node.

Bind node eliminate the node without eliminate the connection.

## 7.4.6 Behaviour of the right mouse button by drawing a connection

Clicking the right mouse button by drawing a connection, put a new node in the mouse position and exit the drawing mode.

# 7.5 Basic editor operations

## 7.5.1 Inserting a block

Get a block from a library and drag it into the main window.

### 7.5.2 Connecting blocks

- Move to the output port of a block or to a node.
- Click and release the left button of the mouse.
- Move the mouse to draw the connection.
- Click again the left mouse on an input port of a block to finish the connection or click the mouse to obtain a "node" and to continue to draw the connection.

### 7.5.3 Inserting a node

- Move to a connection and click the right mouse button
- Select the "insert node" menu.

If a new "node" is needed into a connection simply click on it with the right mouse button.

### 7.5.4 Deleting a block or a node

- Move to a block or node and click with the right mouse button.
- Choose the submenu "delete"

# 7.6 Remove a node

- Move to the node.
- Click with the right mouse button on the node.
- Choose the submenu "Bind node" The connection is maintained but the node is cleared.

# Chapter 8

# Simulation and Code generation

Each element of a block diagram is defined with three or four functions:

The interface function that describes how the block must be drawn in the block diagram

The Implementation function that contains the code to be executed to perform the tasks related with this block.

The translation of the block into the RCPblk class described in the RCPblk.py module

A dlg function to implement a special dialog box for the block parameters (only if required)

In addition we need to know all the nodes connected to the inputs and to the outputs of each block.

# 8.1 Interface functions

Each block is defined into a file with extension ".xblk", stored in the "resources/blocks/blocks" folder. The file is defined as a Python dictionary:

{"lib": "math", "name": "Sum", "ip": 2, "op": 1, "stin": 1, "stout": 0, "icon": "SUM", "params": "sumBlk|Gains: [1,-1]"}

using the following fields:

"lib" the name of the tab for the block library (example "tab": "linear")

"name" the default name of the block

"ip" number of inputs

"op" number of outputs

"stin" flag which indicates if the number of inputs can be modified

"stout" flag which indicates if the number of outputs can be modified

"icon" the name of the ".svg" file with the icon of the block

#### "**param**" the parameters of the block

The first string in the param field is used as name of the Python function used to prepare the block to be translated into C-Code.

The block libraries are loaded after launching the pysimCoder application as shown in figure 8.1

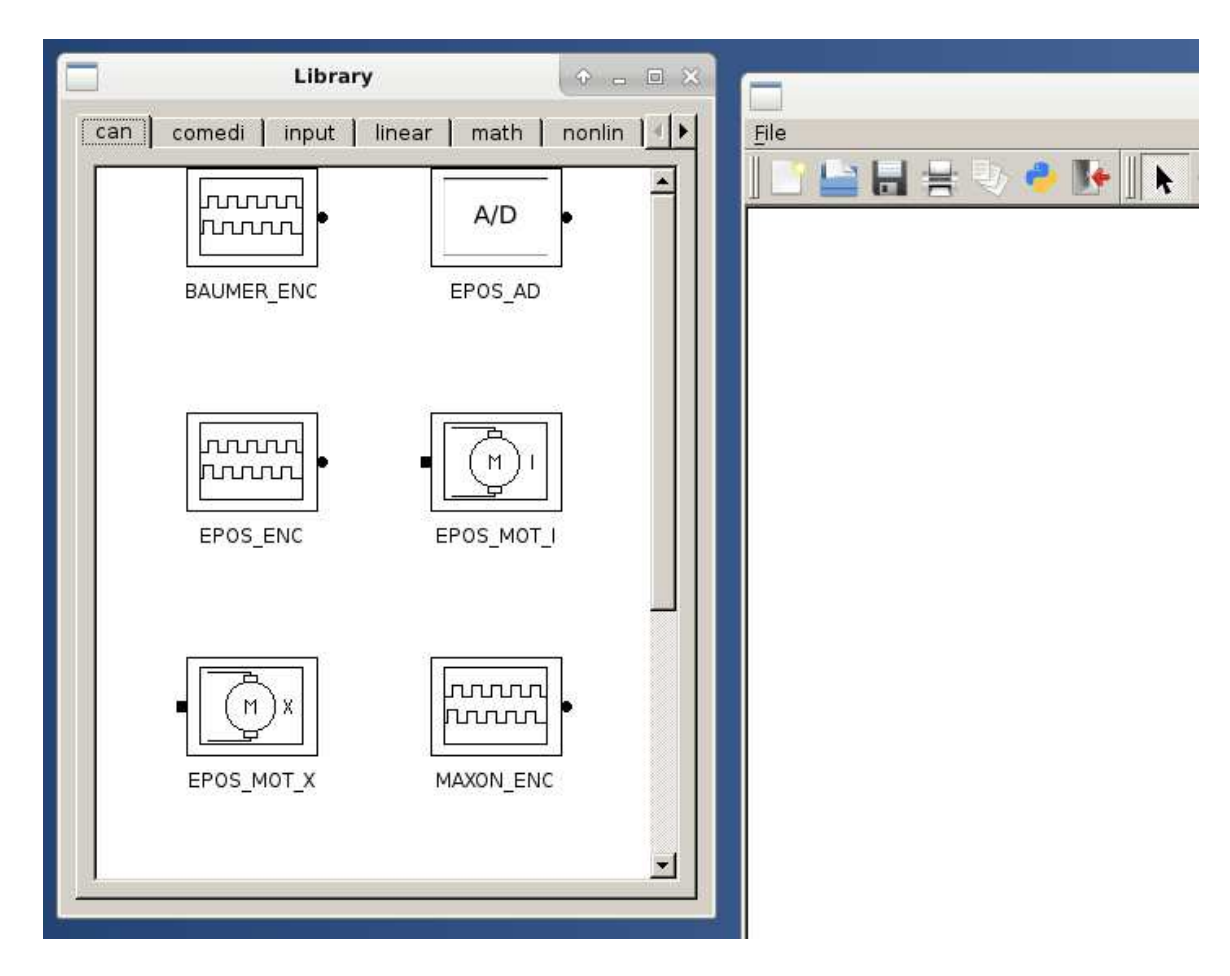

Figure 8.1: Window with the block libraries

Each block must be renamed with a unique name (popup menu "Change name"), and its parameters can be modified directly in the pysimCoder application with a double click.

## 8.2 The implementation functions

In a schematic, each block can be described with the functions (8.1) for continuous-time systems or (8.2) for discrete-time systems.

$$
\mathbf{y} = \mathbf{g}(\mathbf{x}, \mathbf{u}, t) \n\dot{\mathbf{x}} = \mathbf{f}(\mathbf{x}, \mathbf{u}, t)
$$
\n(8.1)

$$
\mathbf{y}_k = \mathbf{g}(\mathbf{x}_k, \mathbf{u}_k, k) \n\mathbf{x}_{k+1} = \mathbf{f}(\mathbf{x}_k, \mathbf{u}_k, k)
$$
\n(8.2)

The  $g(\ldots)$  function represents the static part of the block. This function is used to read inputs, read sensors, write actuators or update the outputs of the block.

The second function  $(f(\ldots))$  is only required if the block has internal states, and it is only used by dynamic systems. In addition, each block implements two other functions, one for the block initialization and one to cleanly terminate it.

All these functions are programmed as C-files, compiled and archived into a library.

# 8.3 Translating the block into the RCPblk class

Before generating the C-Code, each block in the diagram must be translated into an element of the RCPblk class (see section 8.7 for more details). For each block, the corresponding function (the name is given by the 1. string in the parameters line) must exists and should be declared with the required parameters. This function is responsible to fill all the RCPblk fields.

# 8.4 Special dialog box for the block parameters

Usually, the graphic editor build a simple dialog box to enter the block parameters. In this dialoh, a "HELP" button open a MessageBox showing the block specific help text. In special cases, it is possible to write a special function to enter the parameters.. In this case, the user should provide this function in the RCPDlg.py file. The name of this function is built using the first string of the parameter line, by subsistuting the las 3 letters "Blk" with "Dlg". This new function must receive as input:

- Numper of inputs
- Number of outputs
- The parameters line

This function returns a modified parameters line. Anexample is the "PlotDlg" function in the file "toolbox/supsisim/src/RCPGDlg.py".

# 8.5 Example

We can show with an example what happens with a block in the different phases from block to RCPblk class.

The "Pulse generator" input block is stored in the "PulseGenerator.xblk" file with the following infos

```
{"lib": "input", "name": "PulseGenerator", "ip": 0, "op": 1, "stin": 0, "stout"; 0, "icon":
"SQUARE", "params": "squareBlk|Amplitude: 1|Period: 4|Width: 2|Bias: 0|Delay:
0"}
```
The block has no inputs, 1 ouput, the  $I/O$  are not modifiable (settable=0).

After a double click on the block, the "params" field is parsed and translated into the the dialog box shown in figure 8.2.

By generating the element of the class RCPblk, the function "squareBlk" is called with the following parameters:

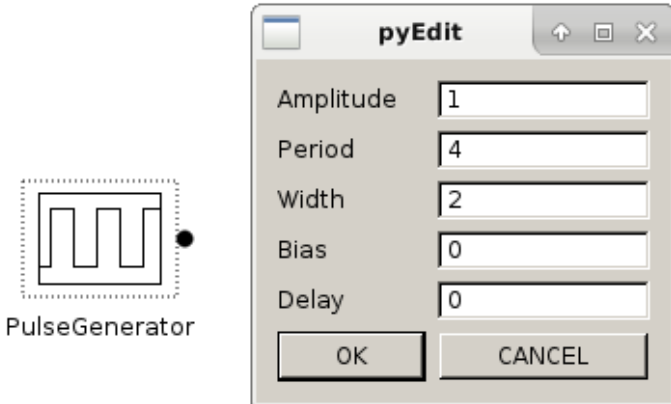

Figure 8.2: Dialog box for the Pulse generator block

```
SQUARE = squareBlk(pout, Amp, Period, Width, Bias, Delay)
```
where

pout is the matrix with the id of the inputs (connections)

Amp is the signal amplitude

Period is the period of the signal

width is the duration where the signal has value "Amp-bias"

bias is an offset for the signal

delay represent the time wenn the signal start

The function translate the block into the following object of the RCPblk class

Function : square Input ports : [] Output ports : [2] Nr. of states  $[0 0]$ Relation u->y : 0 Real parameters : [4 8 3 0 12] Integer parameters : []

## 8.6 The parameters for the code generation

Before clicking on the "code generation" tool on the toolbar, the user should fill some parameters in a dialog box (see figure 8.3).

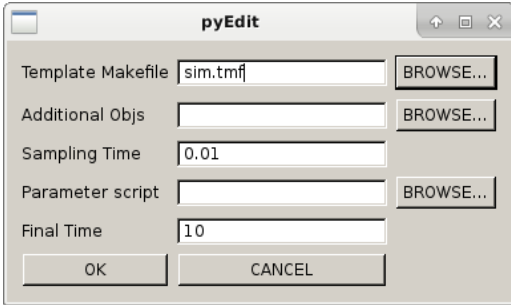

Figure 8.3: Dialog for code generation

In this dialog it is possible to choose the "template makefile" for simulation or real-time execution, the sampling time of the system and some additional libraries, required by special blocks.

# 8.7 Translating the diagram into elements of the RCPdlg class

After this first setup it is possible to translate the block diagram into a list of elements of the class RCPblk provided by the suspisim package. This class contains all the information required for the code generation.

This class contains the following fields:

fcn: the name of the C-Function to be used to handle this block

pin: an array containing the id of the input nodes

pout: an array containing the id of the output nodes

nx: the number of internal states (continuous or discrete)

uy: a flag which indicates a direct dependency between input and output signals (feed-through flag).

realPar: an array containing the real parameters of the block

intPar: an array containing the integer parameters of the block

str: a string related to the block

For example, the diagram in figure 8.4 is translated into the following code

```
from supsisim. RCPblk import *
\text{STEP} = \text{stepBlk}([1], 1, 1)PM = \text{sumBlk} ([1, 3], [2], [1, -1])CSS = \text{cssBlk}([2], [3], \text{sys}, 0)PRINT = printBlk([1,3])blks = [STEP, PM, CSS, PRINT, ]fname = \cdot step '
genCode (frame, 0.01, blks)genMake('frame', 'sim'.tmf', 'addObj = '')
```
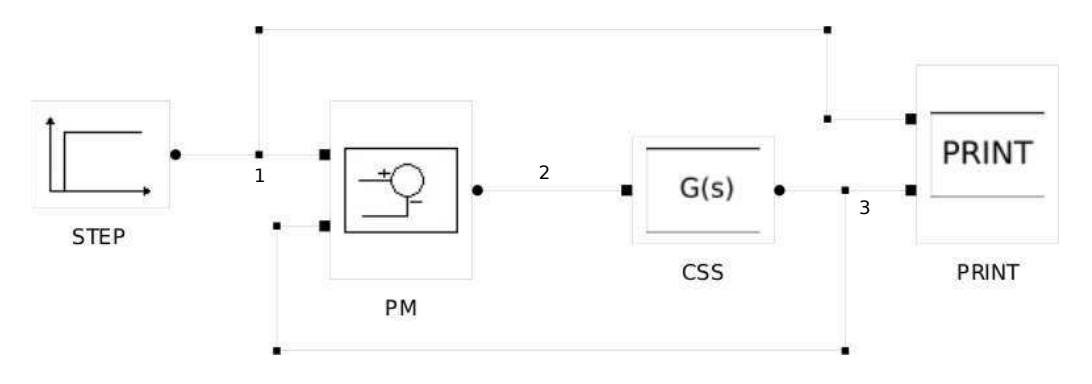

Figure 8.4: Simple block diagram

The block CSS has one input connected to node ② and one output connected to node ③, it is a continuous transfer function (cssBlk,  $1/(s+1)$ ) with zero initial conditions. The **PM** block has 2 inputs connected to node  $\mathcal D$  and  $\mathcal Q$ , one output connected to node  $\mathcal Q$  and performs a subtraction of the output from the input signals.

# 8.8 Translating the block list into C-code

#### 8.8.1 Finding the right execution sequence

Before starting with the translation of the block diagram into C-code, we need to find the correct sequence of execution of the blocks. This task can be performed by analizing the uy flag of the block object. When in a block the uy flag is set to 1, we need the output of the blocks connected at his input before starting to update his output. This means that we have to generate a dependency tree of all the blocks and then we must rearrange the order of the block list for code generation.

In linear blocks for examples, the  $uy$  flag is set if the  $D$  matrix is not null.

In the blockdiagram of figure 8.4, the **PM** and the **PRINT** blocks require to know their inputs before update their outputs.

```
In [5]: NrOfNodes = 3
In [6]: ordered_list = detBlkSeq(NrOfNodes, blks)In [7]: for n in ordered_list:
    \ldots : print n
     . . . :
Function : css<br>
Input ports : [2]<br>
Outputs ports : [3]
Input ports
Outputs ports : \begin{bmatrix} 3 \end{bmatrix}<br>Nr. of states : \begin{bmatrix} 2 & 0 \end{bmatrix}Nr. of states
Relation u−>y<br>Real parameters
                        \vdots 0<br>
\vdots [[ 0. 0. -1. 1. -1. -1.
                                   0. 0. -1. 0. 0. 0.]
Integer parameters : [2 \ 1 \ 1 \ 1 \ 5 \ 7 \ 9 \ 10]String Parameter :
Function : step<br>
Input ports : []<br>
Outputs ports : [1]
Input ports
Outputs ports : [1]<br>Nr. of states : [0 \ 0]Nr. of states
\text{Relation } u \rightarrow y : 0
\text{Real parameters} : [1 \ 1]Integer parameters : \left[\right]String Parameter :
Function : print
Input ports : [1 \t3]Outputs ports \begin{bmatrix} \vdots & \vdots & \vdots \ \mathbf{Nr.} & \mathbf{of} \end{bmatrix}Nr. of states
Relation u\rightarrowy : 1
Real parameters : []
Integer parameters : []
String Parameter :
Function : sum
\begin{tabular}{llll} Input & ports & & & \texttt{[: 1 3]} \\ Outputs & ports & & & \texttt{[: [2] } \end{tabular}Outputs ports
Nr. of states : [0 \ 0]<br>Relation u->y : 1
Relation u−>y
Real parameters \qquad: \begin{bmatrix} 1 & -1 \end{bmatrix}Integer parameters : []
String Parameter :
```
If the block diagram contains algebraic loops it is not possible to find a solution for the det-BlkSeq function and an error is raised.

## 8.8.2 Generating the C-code

Starting from the ordered list of blocks, it is possible to generate C-code. The code contains 3 functions:

- The initialization function
- The termination function
- The periodic task

## 8.8.3 The init function

In this function each block is translated into a python block structure defined as follows:

```
typedef struct {
     int nin; \begin{array}{ccc} \nint \text{ } n \text{ in } j \text{ in } j \text{ in }i^* Number of outputs */
    int *nx;<br>void **u; \begin{array}{ccc} \n\sqrt{7} & \text{Cont.} & \text{and} & \text{Discr} & \text{states} & \n\end{array} */
                                                                    v \times \text{inputs} *void **y; /* outputs */<br>double *realPar; /* Real paran
                                                                   /* Real parameters */
    \int int *intPar; \int /* Int parameters */
     char * str; x^2 + 1 is x^2 + 2<br>void * ptrPar; x^2 + 1 deneric p
                                                                     /* Generic pointer */
 \frac{1}{2} python block;
```
The nodes of the block diagram are defined as "double" variables and the inputs and outputs of the blocks are defined as vectors of pointers to them.

```
. . .
/∗ Nodes ∗/
static double Node 1 [ = {0.0};
static double Node 2 | 1 = \{0.0\};
static double Node 3 [ = {0.0};
/* Input and outputs */static void *inptr_0 \begin{bmatrix} \end{bmatrix} = \{0\};static void *outptr_0 [ ] = \{0\};static void *outptr_1 [] = \{0\};static void *inptr_2 [ = {0,0};
static void *inptr_3 \begin{bmatrix} \end{bmatrix} = \{0,0\};static void *outptr 3| = \{0\};. . .
  inputr_0[0] = (void *) Node2;outptr \overline{0} [\overline{0}] = (void *) Node 3;
. .
   block_test [0].nin = 1;
   block_test [0].nout = 1;
  block test [0]. nx = nx 0;
  block_test [0].u = inptr_0;
  block test [0]. y = outptr_0;
. . .
```
After this initialization phase, the implementation functions of the blocks are called with the flag INIT.

```
\csc(\text{INIT}, \&\text{block} \text{test}[0]);
 step (INIT, \&block\_test [1]);\textbf{print}(\text{INIT}, \&\text{block\_test}\ [2])\ ;sum( INIT, \&block \text{block} \text{test} \begin{bmatrix} 3 \end{bmatrix});
```
#### 8.8.4 The termination function

This procedure calls the implementation functions of the blocks with the flag END.

## 8.8.5 The ISR function

This procedure represents the periodic task of the RT execution. First of all, the implementation functions are called with the flag **OUT**, in order to perform the output update of each blocks. As a second step, the implementation functions of the block containing internal states ( $nx \neq 0$ ) are called with the flag STUPD (state update).

```
. . .
\csc(SCUT, \& \text{block} \text{test} [0]);
step (OUT, \&block\_test [1]);
print(OUT, \&block\_test[2]);
sum(OUT, \& block \text{test } [3]);
 . . .
 \text{css} \left( \text{OUT}, \text{ \&block\_test} \left[ \text{0} \right] \right);\csc(STUPD, \& \text{block} \text{test} [0]);
 . . .
```
# 8.9 The main file

The core of the RT execution is represented by the "python\_main\_rt.c" file. During the RT execution, the main procedure starts a high priority thread for handling the RT behavior of the system. The following main file, for example, is used to launch the executable in a Linux preempt\_rt environment.

```
void ∗rt_task(void *p)
{
  . . .
  param. <math>sched\_priority = prio;\mathbf{if} (sched_setscheduler (0, SCHED_FIFO, &param)==-1){
     perror("sched_setscheduler_failed");ext{e} \text{e} \text{f} \left(-1\right);
  }
   . . .
  double T\text{samp} = \text{NAME}(\text{MODEL}, \text{get\_tsamp}) ();
   . . .
 NAME(MODEL, \text{ in } it) ();
  while (! end ) {
   /* wait untill next shot */
     clock_nanosleep (CLOCK_MONOTONIC,
                           TIMER ABSTIME, &t , NULL) ;
      . . .
     /* periodic task *
    NAME(MODEL, \text{ is r } (T);. . .
  }
  NAME(MODEL, end ) ( ) ;
}
```
# Chapter 9

# Example

# 9.1 The plant

One of the educational plants available at the SUPSI laboratory is the system shown in figure 9.1. This example is located in to the "pycontrol/Tests/ControlDesign/DisksAndSpring" folder,

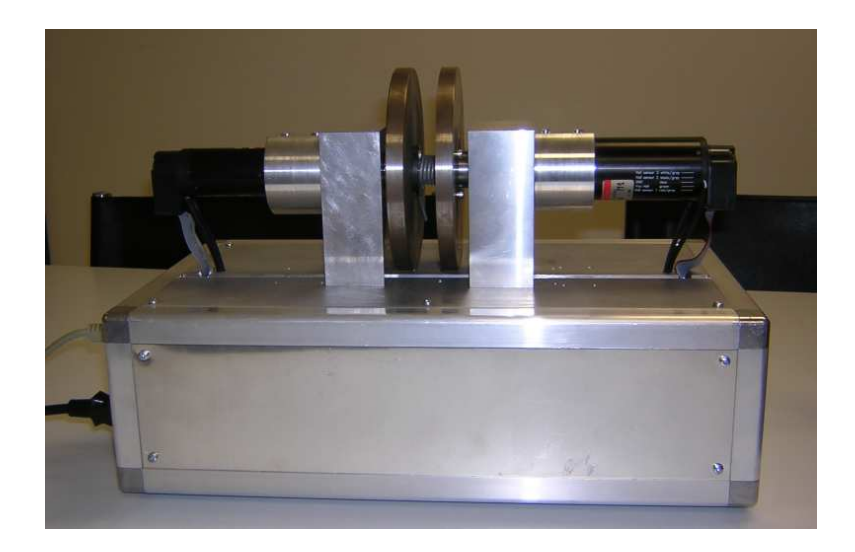

Figure 9.1: The disks and spring plant

Two disks are connected by a spring. The goal for the students is to control the angle of the disk on the right by applying an appropriate torque to the disk on the left.

The physical model of this plant can be directly calculated in python using for example the sympy toolbox. Sympy can deliver a symbolic description of the system and through a python dictionary it is possible to easily obtain the numerical matrices of the state-space representation of the plant.

```
In [1]: # Real plants parameters
   . . . : # Motor 1
    . . . : jm1 = 0. 0 0 0 0 0 8 5 # i n e r t i a [ kg ∗m2 ]
    \dots: kt1 = 0.0000382 # Torque constant
    . . . : d1 = 0. 0 0 0 2 9 5 3 # Damp
   . . . :
   \ldots: # Last motor 1
   ...: \text{rho\_ac} = 7900 \neq density \{g/m3\}\dots: \operatorname{rv1} = 0.065 # radius \{m\}...: hv1 = 0.01 # thickness [m]
    ...: mv1 = ((rho_ac*(rv1**2))*np.pi)*hv1 # mass [kg]
    . . . : j v 1 = (mv1∗( r v1 ∗∗2) ) /2 # i n e r t i a [ kg ∗m2 ]
    ...: J1 = jv1+jm1 # total inertia [kg*m2]
   \sim . . . .
```

```
In [ 2 ] : # Motor 2
    . . . : jm2 = 0. 0 0 0 0 0 3 # i n e r t i a [ kg ∗m2 ]
    \dots: kt2 = 0.0000205 # Torque constant
   ...: d2 = 0.0004001 \# \t{damp}. . . . :
   ...: # Last motor 2
    ...: \text{rho} = 7900 \quad # density [kg/m3]. . . : r v2 = 0. 0 6 5 # r a d i u s [m]
    ...: \text{hv2} = 0.01 # thickness [m]...: mv2 = ((rho_ac*(rv2**2))*np.pi)*hv2 # mass [kg]
    ...: jv2 = (mv2∗(rv2∗*2))/2 # inertia [kg*
   m2j<br>\ldots J2 = jv2 + jm2. . . : J2 = j v 2+jm2 # t o t a l i n e r t i a [km
       ∗m2 ]
   . . . :
```
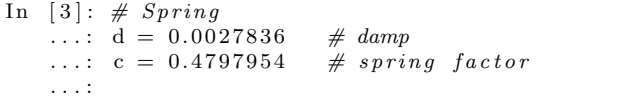

```
In [4]: A
Out \overline{4} :
matrix ([0, 0, 1, 0],\begin{bmatrix} 0 \\ 0 \\ 0 \\ 0 \\ 0 \\ 1 \end{bmatrix}[-c/J1, -c/J1, (-d - d1)/J1, -d/J1][-c/J2, -c/J2, -d/J2, (-d - d2)/J2])
In [5]: B1
Out [5]:
matrix ([0, 0],\begin{bmatrix} 0 \\ 0 \\ 0 \\ 0 \\ 0 \\ 0 \\ 0 \\ 0 \\ 0 \\ 0 \\ 0[kt1/J1, 0],[0, \; kt2/J2]
In [6]: B = B1[:,0]In [7]: C
Out [7]: [[1, 0, 0, 0], [0, 1, 0, 0]]In [8]: C2
Out [8] : [0, 1, 0, 0]In [9]: D
Out [9] : [[0], [0]]In [ 10]: D2
Out [10]: [0]
```
The control system toolbox and the additional "pysimCoder.py" package contain all the functions required for the design of the controller. In this case we design a discrete-state feedback controller with integral part for eliminating steady-state errors. The states are estimated with a reduced-order observer. In addition, an anti-windup mechanism has been implemented. The sampling time is set to 10 ms.

The pysimCoder module offers 3 functions that facilitate the controller design:

• The function  $\text{red}_\text{obs}(\text{sys}, T, \text{poles})$  which implements the reduced-order observer for the system sys, using the submatrix  $T$  (required to obtain the estimator C-matrix and the desired state-estimator poles poles.

$$
P = [C; T] \to C^* = C \cdot P^{-1} = [I_q, O_{(n-q)}]
$$

- The function  $\text{comp\_form\_i}(\text{sys,obs,K,Cy})$  that transforms the observer obs with the state-feedback gains  $K$  and the integrator part into a single dynamic block with the reference signal and the two positions  $\varphi_1$  and  $\varphi_2$  as inputs and the control current  $I_1$  as output. The vector  $\mathbf{C}\mathbf{y}$  is used to select  $\varphi_2$  as the output signal that is compared with the reference signal for generating the steady-state error for the integral part of the controller.
- The function set  $\mathbf{aw}(\text{sys}, \text{poles})$  that transforms the previous controller  $(Contr(s))$  $N(s)/D(s)$  in an input state-space system and a feedback state-space system, implementing the anti-windup mechanism. The vector poles contains the desired poles of the two new systems  $(D_{new}(s))$  (see figure 9.2).

$$
sys_{in}(s) = \frac{N(s)}{D_{new}(s)}
$$

$$
sys_{fbk}(s) = 1 - \frac{D(s)}{D_{new}(s)}
$$

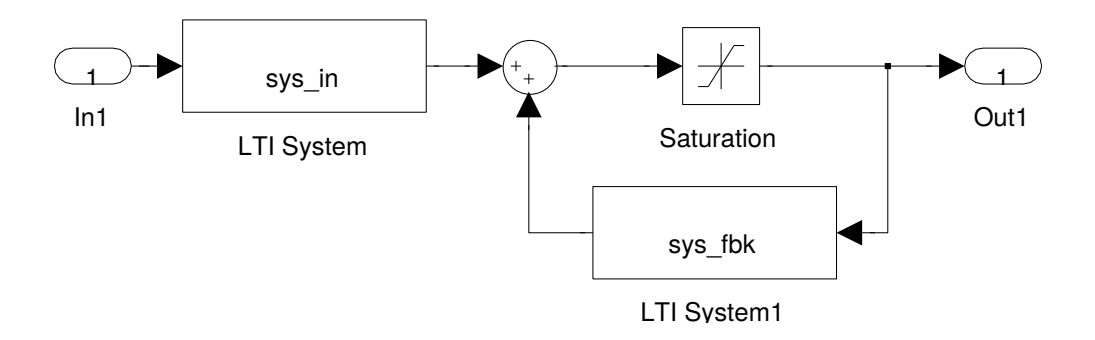

Figure 9.2: Anti windup

# 9.2 The plant model

```
# Sampling time
ts = 10e - 3gss1 = ss(A, B, C, D)gss = ss(A, B, C2, D2)gz = c2d (gss, ts, 'zoh')
```
## 9.3 Controller design

```
# C on t r ol d e s i g n
\rm{wn}~=~10x i 1 = np \cdot sqrt(2) / 2xi 2 = 0.85cl\_p1 = [1, 2 * x i 1 * wn, wn**2]cl - p2 = [1, 2 * x i 2 * w n, w n * * 2]cl\_p3 = [1, wn]cl\_poly1 = sp.polymul(cl.p1, cl.p2)cl_poly = sp. polymul(cl_poly1, cl_p3)<br>cl_poles = sp. roots(cl_poly) \# Desired continuous
cl\_poles = sp.roots (cl\_poly)p o l e s
cl polesd = sp. exp ( cl poles * ts) # Desired discrete poles
# Add discrete integrator for steady state zero error
Phi f = np. vstack ((gx.A, -gx.C*ts))Phi f = np. h stack ((Phi, [0], [0], [0], [0], [1]])G_f = np \cdot vstack((gz.B, zeros((1,1))))# Pole placemen t
\ddot{k} = placep (Phi f, G f, cl polesd)
```
# 9.4 Observer design

```
# Observer d e s i g n − reduced o r de r o b s e r v e r
poli.o = 5 * cl\_poles [0:2]\text{poli}\_\text{o} z = \text{sp} \cdot \exp(\text{poli}\_\text{o}* \text{ts})disks = ss(A, B, C, D)disksz = StateSpace(gz.A, gz.B.C.D, ts)T = [[0, 0, 1, 0], [0, 0, 0, 1]]# Reduced o r de r o b s e r v e r
r\_obs = red\_obs (disksz, T, poli_oz)
# C o n t r o l l e r and o b s e r v e r i n t h e same ma tr ix − Compact
     form
contr-I = comp-form_i(disksz, r_obs, k, [0, 1])# Implement \quad anti \ windup\int gss_in, gss_out ] = set_aw(contr_I, [0.1, 0.1, 0.1])
```
# 9.5 Simulation

We can perform the simulation of the discrete-time controller with the continuous-time mathematic plant model using the block diagram of figure 9.3

This diagram is stored as "disks sim.dgm" in the folder.

The plant is represented by a continuous-time state-space block with 1 input and 2 outputs. The controller implements the state-feedback gains and the state observer and it has been split into a CTRIN block and a CTRFBK block in order to implement the anti-windup mechanism.

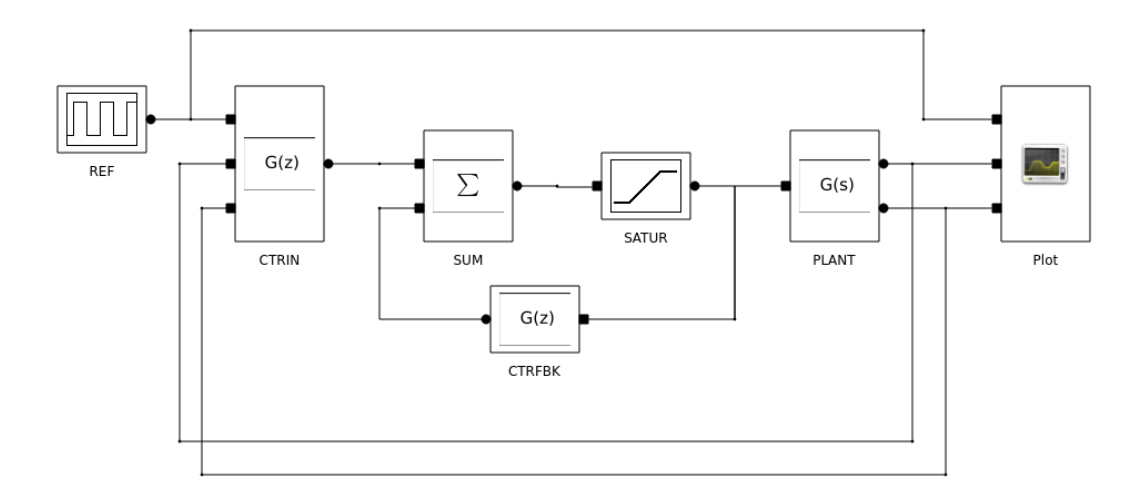

Figure 9.3: Block diagram for the simulation

Now we can launch the simulation with the command "Simulate" from the toolbar or from the menu.

A double click on the 'block "Plot" show the result of the simulation (see figure 9.4)

## 9.6 Real-time controller

In order to generate the RT controller for the real plant, we first have to substitute the plant with the interfaces for sensors and actuators using blocks that send and receive CAN message using a USB dongle of Peak System. The template makefile for this system is now rt.tmf, that allows to generate code with real-time behaviour.

The block diagram for the real-time controller is represented in figure 9.5.

The motor position can be plotted in python at the end of the execution (see figure 9.6).

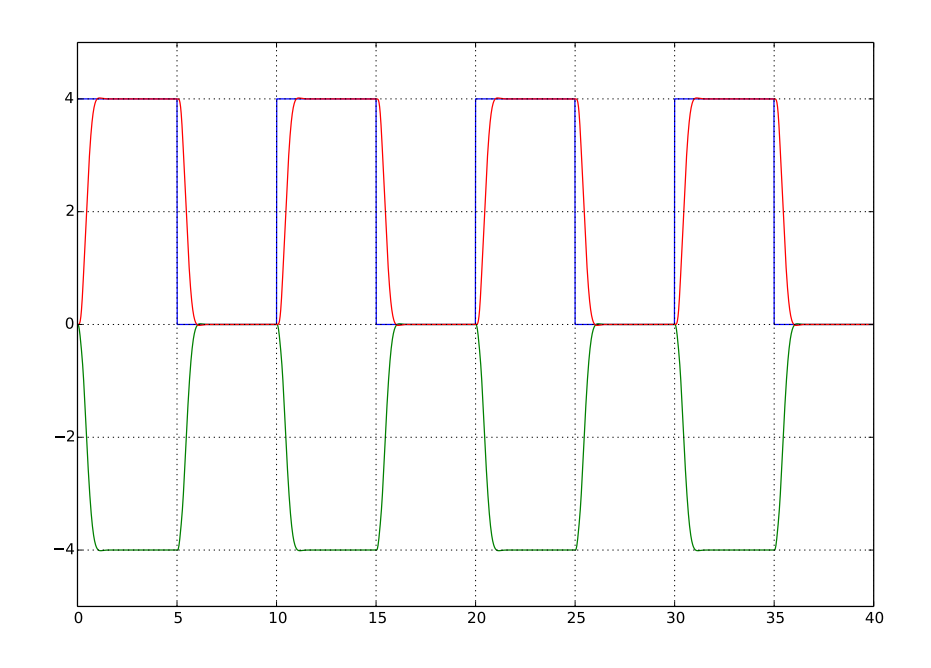

Figure 9.4: Simulation of the plant

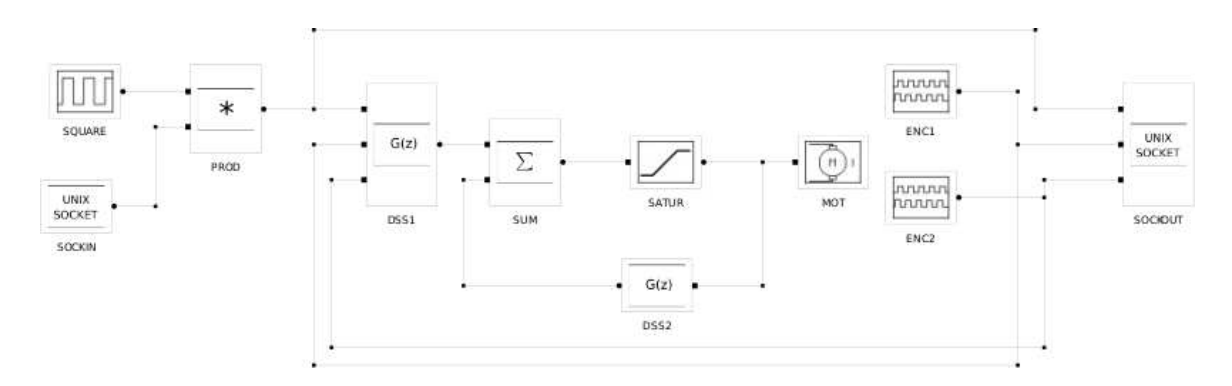

Figure 9.5: Block diagram for the RT implementation

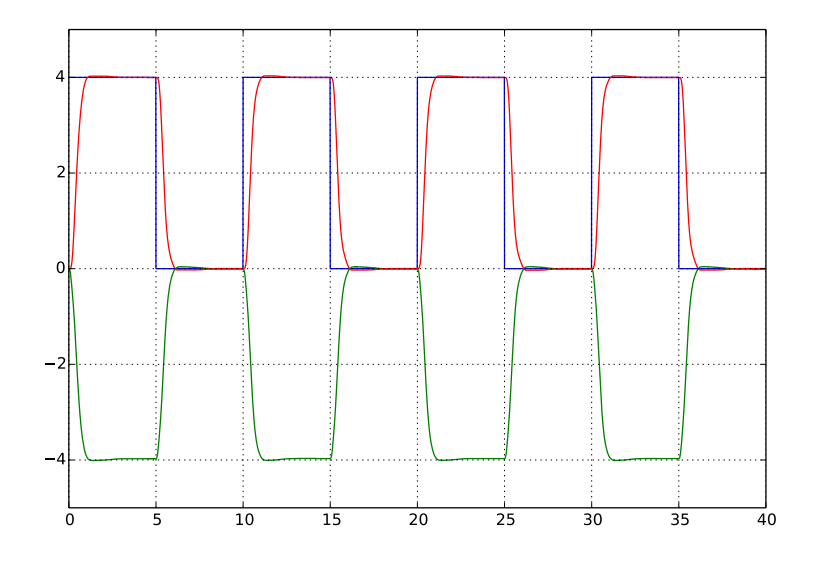

Figure 9.6: RT execution

# Bibliography

- [1] VirtualBox. [Online]. Available: https://www.virtualbox.org
- [2] Download Anaconda. [Online]. Available: http://continuum.io/downloads
- [3] Obtaining NumPy and SciPy libraries. [Online]. Available: http://www.scipy.org/scipylib/download.html
- [4] Python Control toolbox. [Online]. Available: https://github.com/python-control/pythoncontrol
- [5] Slycot. [Online]. Available: https://github.com/jgoppert/Slycot
- [6] (2018) pysimCoder. [Online]. Available: https://github.com/robertobucher/pysimCoder
- [7] Slycot Master 0.1.0. [Online]. Available: http://www.lfd.uci.edu/ gohlke/pythonlibs/#slycot
- [8] NumPy for Matlab Users. [Online]. Available: http://wiki.scipy.org/NumPy for Matlab Users
- [9] David J. Pine. Introduction to Python for Science. [Online]. Available: https://github.com/djpine/pyman
- [10] Tentative NumPy Tutorial. [Online]. Available: http://wiki.scipy.org/Tentative NumPy Tutorial
- [11] SciPy Tutorial. [Online]. Available: http://docs.scipy.org/doc/scipy-0.14.0/reference/tutorial/index.html
- [12] Matplotlib. [Online]. Available: http://matplotlib.org/
- [13] SymPy Tutorial. [Online]. Available: http://docs.sympy.org/dev/tutorial/index.html
- [14] Kane's Method in Physics/Mechanics. [Online]. Available: http://docs.sympy.org/0.7.5/modules/physics/mechanics/kane.html
- [15] Kane's Method and Lagrange's Method (Docstrings). [Online]. Available: http://docs.sympy.org/latest/modules/physics/mechanics/api/kane lagrange.html
- [16] P. C. M. . T. R. Kane. Motion Variables Leading to Efficient Equations of Motions. [Online]. Available: http://www2.mae.ufl.edu/ fregly/PDFs/efficient generalized speeds.pdf
- [17] A Brief Synopsis of Kane's Method. [Online]. Available: www.cs.cmu.edu/ delucr/kane.doc
- [18] L. A. Sandino1, M. Bejar2, and A. Ollero1. Tutorial for the application of Kane's Method to model a small-size helicopter. [Online]. Available: http://grvc.us.es/publica/congresosint/documentos/Sandino RED-UAS Sevilla2011.pdf
- [19] A. Purushotham1 and M. J.Anjeneyulu. Kane's Method for Robotic Arm Dynamics: a Novel Approach. [Online]. Available: http://www.iosrjournals.org/iosr-jmce/papers/vol6 issue4/B0640713.pdf
- [20] PySimEd. [Online]. Available: http://www.kiwiki.info/index.php/PySimEd
- [21] A port of qnodeseditor to PySide. [Online]. Available: https://github.com/cb109/qtnodes